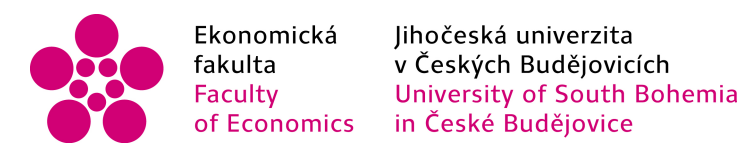

## Jihočeská univerzita v Českých Budějovicích Ekonomická fakulta Katedra účetnictví a financí

Obor: Účetnictví a finanční řízení podniku

Bakalářská práce

# Přednosti a nedostatky vybraného účetního programu při zpracování účetních dat ve firmě

Vypracoval: Michala Špánková Vedoucí práce: Ing. Hana Hlaváčková

České Budějovice 2016

### JIHOČESKÁ UNIVERZITA V ČESKÝCH BUDĚJOVICÍCH Fakulta ekonomická Akademický rok: 2014/2015

# ZADÁNÍ BAKALÁŘSKÉ PRÁCE

(PROJEKTŮ, UMĚLECKÉHO DÍLA, UMĚLECKÉHO VÝKONU)

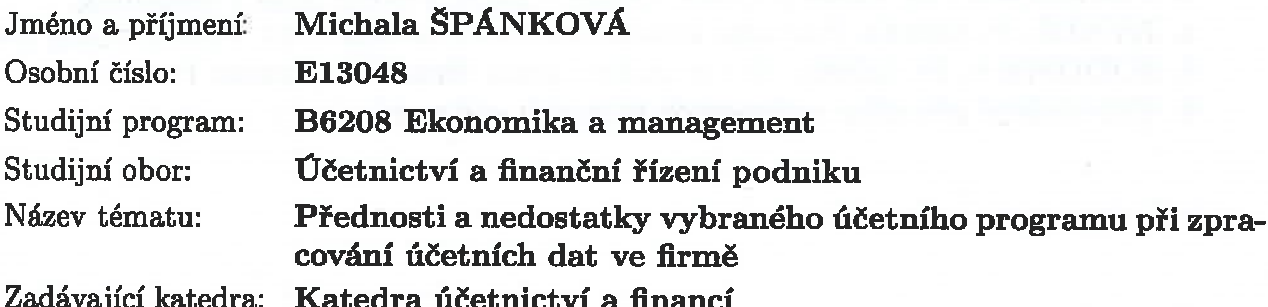

### Zásady pro vypracování:

Cíl práce:

Posouzení kvality výstupů zpracování účetní agendy v účetním programu Microsoft Dynamic Navision z hlediska potřeb účetních subjektů.

#### Rámcová osnova:

- 1. Význam výpočetní techniky pro zpracování účetnictví.
- 2. Charakteristika vybraného softwaru pro zpracování účetnictví.
- 3. Zpracování části účetnictví ve vybrané firmě v konkrétním účetním programu.
- 4. Analýza možností programu z hlediska zpracování účetních dat.
- 5. Analýza možností programu z hlediska nástrojů, funkcí, údržby a bezpečnosti dat.
- 6. Tiskové sestavy a tiskopisy ve vybraném účetním programu.
- 7. Možnosti účetního programu z hlediska evidence daní.
- 8. Posouzení průběhu účetní uzávěrky v příslušném účetním programu.
- 9. Vyhodnocení současných a předpokládaných trendů ve sledované oblasti.

Rozsah grafických prací:

Rozsah pracovní zprávy:

40 - 50 stran formátu A4

Forma zpracování bakalářské práce: tištěná

Seznam odborné literatury:

1. DUŠEK, J. (2014). Účetní uzávěrka a závěrka v přehledech. Praha: Grada Publishing.

2. KOL. AUTORŪ. (2014). Meritum Űčetnictví podnikatelů 2014. Praha: Wolters Kluwer.

3. PASEKOVÁ, M. (2007). Účetní výkazy v praxi. Praha: Alfa Publishing.

4. RYNEŠ, P. (2015). Podvojné účetnictví a účetní závěrka 2015. Praha: Anag a.s.

5. SODOMKA, P. (2006). IS v podnikové praxi. Brno: Computer Press.

6. Uživatelské příručky vybraných účetních softwarů.

Vedoucí bakalářské práce:

Ing. Hana Hlaváčková Katedra účetnictví a financí

Datum zadání bakalářské práce: Termín odevzdání bakalářské práce:

3. března 2015 15. dubna 2016

doc. Ing. Ladislav Rolinek Ph.D. děkan

**JIHOČESKÁ UNIVERZITA** V ČESKÝCH BUDĚJOVICÍCH EKONOMICKÁ FAKULTA  $\mathbf{m}$ 370 05 České Budějovice

doc. Ing. Milan Jilek, Ph.D. vedouci katedry

V Českých Budějovicích dne 3. března 2015

Prohlašuji, že svoji bakalářskou práci jsem vypracovala samostatně pouze s použitím pramenů a literatury uvedených v seznamu citované literatury.

Prohlašuji, že v souladu s § 47 zákona č. 111/1998 Sb. v platném znění souhlasím se zveřejněním své bakalářské/diplomové práce, a to – v nezkrácené podobě / v úpravě vzniklé vypuštěním vyznačených částí archivovaných Ekonomickou fakultou – elektronickou cestou ve veřejně přístupné části databáze STAG provozované Jihočeskou univerzitou v Českých Budějovicích na jejích internetových stránkách, a to se zachováním mého autorského práva k odevzdanému textu této kvalifikační práce. Souhlasím dále s tím, aby toutéž elektronickou cestou byly v souladu s uvedeným ustanovením zákona č. 111/1998 Sb. zveřejněny posudky školitele a oponentů práce i záznam o průběhu a výsledku obhajoby kvalifikační práce. Rovněž souhlasím s porovnáním textu mé kvalifikační práce s databází kvalifikačních prací Theses.cz provozovanou Národním registrem vysokoškolských kvalifikačních prací a systémem na odhalování plagiátů.

V Českých Budějovicích 15.4.2016

………………………………………………

Michala Špánková

### Poděkování

Ráda bych poděkovala Ing. Haně Hlaváčkové za ochotu vést mou bakalářskou práci, za vstřícný přístup, za pomoc s výběrem vhodné literatury a za cenné rady při zpracování této práce. Současně chci poděkovat vedení podniku za poskytnuté informace.

## Obsah

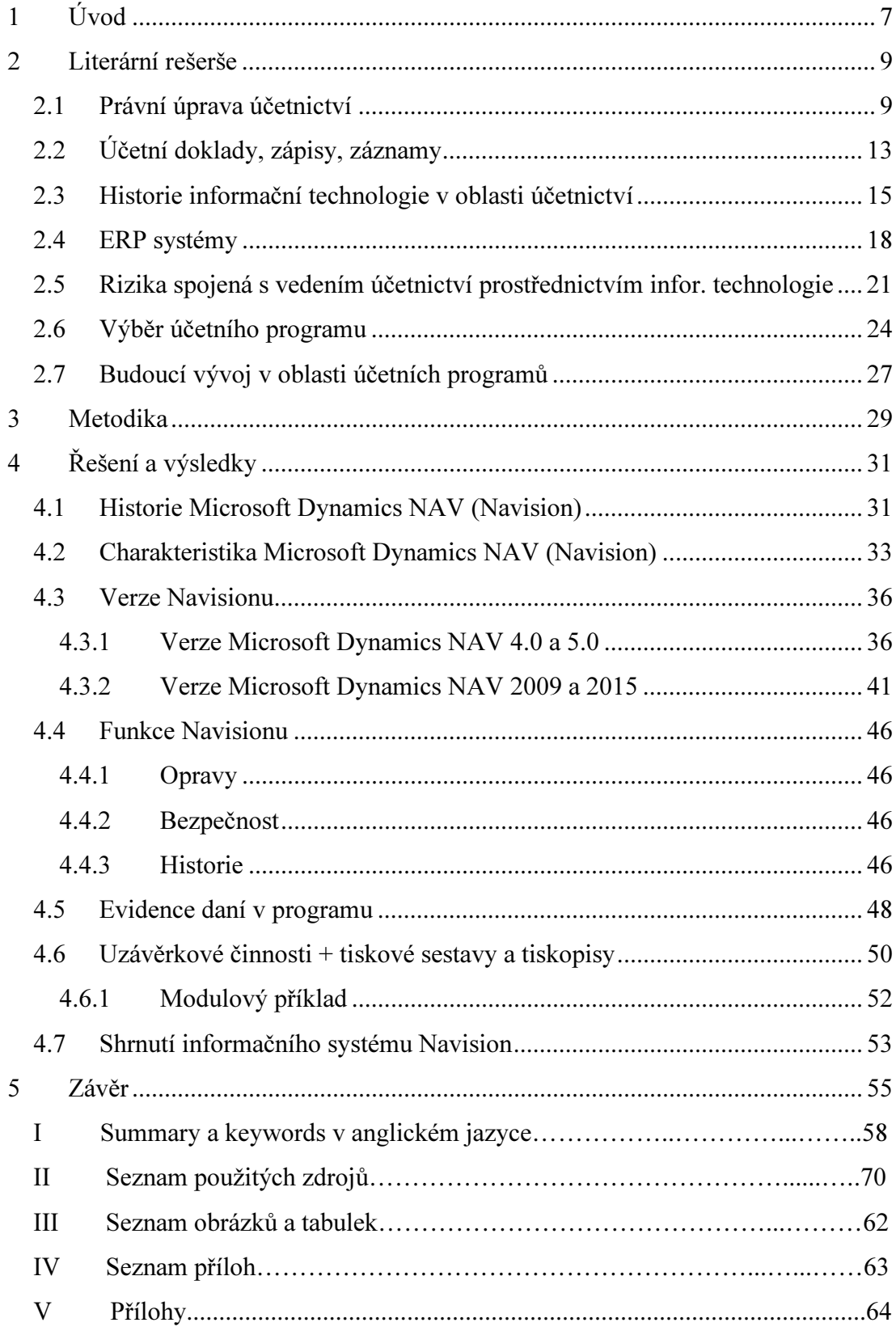

## 1 Úvod

V dnešní době účetnictví musí vést každá účetní jednotka. Slouží k zaznamenávání hospodářských operací, čímž způsobuje změny stavu majetku. Všechny operace musí být podloženy řádným daňovým anebo účetním dokladem, který musí být vyjádřen v českých korunách. Účetnictví by podle zákona mělo být vedeno přesně, soustavně, úplně a pravdivě. Dřívější ruční zpracování bylo velice zdlouhavé, náročné a navíc s možnostmi nepřesného záznamu účetního případu. K eliminaci výše zmíněného slouží dnes účetní programy, bez kterých si účetní nedokáže svou práci představit.

S neustálým vývojem informační technologie se vyvíjejí i účetní programy, kterých je na dnešním trhu nespočet. Proto pro firmu, která začíná a musí si vybrat ze široké škály možných účetních programů, je to nelehký úkol. Správný program by měl být uživatelsky srozumitelný, přehledný, tím pádem účetním ušetří čas a firmě náklady.

Touto bakalářskou prací bych chtěla najít přednosti a nedostatky vybraného účetního programu při zpracování účetních dat ve firmě. Konkrétně se jedná o program Microsoft Dynamics NAV, který od roku 2002 vlastní, jak už z názvu vyplývá, společnost Microsoft. Předtím patřil dánské firmě. Tento program jsem si vybrala z důvodu, že mám denní možnost s ním pracovat a mohu jako běžný uživatel zhodnotit práci s ním. Také jsem si chtěla prohloubit znalosti a dozvědět se o programu něco nového, protože jak jsem si mohla všimnout za svou praxi, tento program není moc známý. Tím pádem tato bakalářská práce může i potenciálním zájemcům pomoct v rozhodování se ve výběru účetního programu.

Celá práce je rozdělena do dvou bloků, do teoretické a praktické části. V teoretické části je popsán vývoj účetnictví s vývojem informační technologie, nástrahy spojené s vedením účetnictví prostřednictvím počítačů a jedna podkapitola je věnována radám a doporučením, jak správně postupovat při výběru účetního programu. Jelikož Microsoft Dynamics NAV patří mezi ERP systémy, jedna podkapitola se věnuje právě této problematice. Nechybí samozřejmě zákony, vyhlášky a další legislativní úpravy, podle kterých musí být účetnictví v České republice vedeno.

Před praktickou částí je úvod do metodiky, která nastiňuje použité metody při zpracovávání samotné praktické části. V úvodu je zmíněno pár slov o historii programu a jeho struktuře. Microsoft Dynamics NAV neslouží jen jako účetní program. Je to komplexní podnikový informační systém, patřící mezi ERP systémy. Dokáže pokrýt všechny podnikové procesy a informace jsou zpřístupněny všem uživatelům z jednoho místa. Poté je představena firma, ve které pracuji a která je zároveň certifikovaný partner společnosti Microsoft a může zmíněný program instalovat klientům.

Svých cílů dosáhnu pozorováním, analýzou a komparací. Již samotným denním používáním programu dokážu sledovat, pozorovat činnost a funkčnost systému a zhodnotit, jestli je to ku prospěchu účetní, anebo naopak. Analýzou rozeberu zkoumaný objekt na dílčí části, z čehož vyplynou další přednosti a nedostatky. Největší část praktické části je věnována komparaci 4 verzí programu. Společnost Microsoft neustále program zdokonaluje a vytváří nové verze a já mám možnost pracovat celkem se 4. Proto budu tyto verze navzájem porovnávat a zjišťovat, jaké mají vůči sobě odlišnosti.

V praktické části nechybějí názorné ukázky samotného účtování, doplněné o přesný návod s obrázky postupu, a v přílohách jsou k vidění výstupy, které vycházejí z programu.

V samotném závěru bakalářské práce budou všechny poznatky vzešlé z praktické části bodově sepsány v přehledný soupis, aby potenciální klient měl ponětí, co může od programu Microsoft Dynamics NAV očekávat a jestli právě tento propracovaný systém, který neslouží jen jako účetní program, splňuje všechny jeho požadavky a nároky.

## 2 Literární rešerše

 $\overline{a}$ 

### 2.1 Právní úprava účetnictví

Účetnictví v České republice upravuje Ministerstvo financí pomocí různých zákonů, norem, vyhlášek a předpisů, které souhrnně tvoří komplex účetního systému. Pro naši potřebu budu brát v úvahu jen účetnictví podnikatelů. Od 1. 1. 2016 došlo v oblasti účetnictví k legislativním změnám. Základním zákonem účetních jednotek je zákon č. 563/1991 Sb., o účetnictví, který je od nového roku novelizován novelou č. 221/2015 Sb., dále pak vyhláška č. 500/2002 Sb., která byla nahrazena novou prováděcí vyhláškou č. 250/2015 Sb. Změny se dotkly i českých účetních standardů pro podnikatele novelou FZ 6/2015 a celý komplex účetního systému uzavírají vnitropodnikové účetní směrnice, které si podnik tvoří sám, tudíž zde žádná legislativní změna neproběhla. Nyní nastíním nejdůležitější body výše zmíněných právních norem.

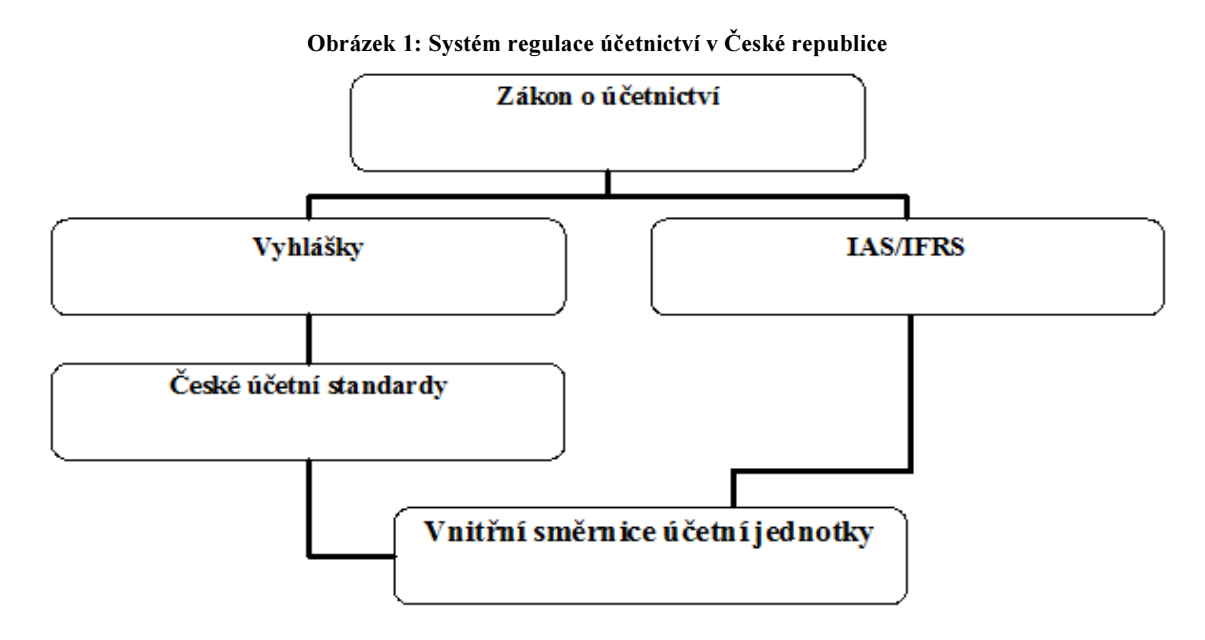

Zdroj: Müllerová & Vančurová, 2006, vlastní zpracování<sup>1</sup>

<sup>1</sup> IAS – International Accounting Standards – Mezinárodní účetní standardy –, respektive IFRS – Mezinárodní standardy účetního výkaznictví – International Financial Reporting Standards. Tyto mezinárodní normy jsou aplikovány v kontinentální Evropě, Američani mají US GAAP – United States Generally Accepted Accounting Principles. IAS/IFRS určují pravidla účetnictví a účetního vykazování a mají umožnit mezinárodní srovnatelnost informací z účetních závěrek. Kromě toho je pro členské státy Evropské unie důležitá i směrnice EU (Müllerová & Vančurová, 2006).

#### Zákon č. 563/1991 Sb.

Tento zákon je základním právním předpisem vymezujícím oblast účetnictví pro podnikatele v České republice účtující podvojně. Zákon prošel několika novelizacemi, ta poslední, jak již bylo zmíněno, byla na začátku tohoto roku. Tento zákon vytváří rámec pro vznik dalších účetních předpisů a vytvoření nových účetních metodik.

Definuje předmět účetnictví, účetní doklady, otevírání a uzavírání účtů, účetní závěrku, pravidla pro oceňování, kdo je účetní jednotka, účetní období a že účetnictví musí být vedeno správně, průkazně, úplně, srozumitelně, přehledně a trvanlivě (Ryneš, 2015).

Novelizace zákona č. 221/2015 Sb. zasahuje jak do zákona o účetnictví, tak do zákona České národní rady o daních z příjmů (586/1992 Sb.), do zákona České národní rady o rezervách pro zjištění základu daně z příjmů (593/1992 Sb.), tak i do zákona o auditorech (93/2009 Sb.). Novela zákona se aplikuje na účetní období začínající rokem 2016.

Mezi hlavní změny se řadí:

- nové rozdělení účetních jednotek (tabulka č. 2),
- znovuzavedení jednoduchého účetnictví,
- vazba nových účetních jednotek na audit při účetních závěrkách (zákon č. 221/2015 Sb., o účetnictví).

#### Vyhláška č. 500/2002 Sb.

Zákon o účetnictví zplnomocňuje Ministerstvo financí tvořit a vydávat prováděcí vyhlášky pro různé typy účetních jednotek, pro nás konkrétně vyhlášku č. 500/2002 Sb., novelizovanou od 1. 1. 2016 novelou č. 250/2015 Sb. Vyhláška upravuje konkrétně individuální a konsolidovanou účetní závěrku, vyhotovení výroční zprávy, definuje jednotlivé účetní výkazy a metody oceňování, nabízí vzorovou směrnou účtovou osnovu, kterou si firmy stanoví konkrétně ve vnitropodnikové směrnici (Ryneš, 2015).

Od nového roku jsou v platnosti následující změny ve vyhlášce:

- zrušení zřizovacích výdajů,
- změna v účtování přijatých darů, změna stavu zásob vlastní činností a aktivace,

• změny v účetní závěrce – vazba nových účetních jednotek na způsob sestavení účetní závěrky, zrušení mimořádného výsledku hospodaření, přejmenování a nové uspořádání položek rozvahy a nové pojetí přílohy k účetní závěrce (vyhláška č. 250/2015 Sb.).

### České účetní standardy pro podnikatele

Ministerstvo financí vydává české účetní standardy (dále jen standardy), které zveřejňuje ve Finančním zpravodaji a zároveň si vede registr vydaných standardů. Standardy se mohou od sebe nepatrně lišit, v závislosti na druhu podnikatelské činnosti. My budeme brát v úvahu standardy pro podnikatele, viz tabulka.

| číslo | název                                                                     |  |
|-------|---------------------------------------------------------------------------|--|
| 001   | Účtv a zásady účtování na účtech                                          |  |
| 002   | Otevírání a uzavírání účetních knih                                       |  |
| 003   | Odložená daň                                                              |  |
| 004   | Rezervy                                                                   |  |
| 005   | Opravné položky                                                           |  |
| 806   | Kursové rozdíly                                                           |  |
| 007   | Inventarizační rozdíly a ztráty v rámci norem přirozených úbytků zásob    |  |
| 008   | Operace s cennými papíry a podíly                                         |  |
| 009   | Deriváty                                                                  |  |
| 010   | Zvláštní operace s pohledávkami                                           |  |
| 011   | Operace s podnikem                                                        |  |
| 012   | Změny vlastního kapitálu                                                  |  |
| 013   | Dlouhodobý nehmotný a hmotný majetek                                      |  |
| 014   | Dlouhodobý finanční majetek                                               |  |
| 015   | Zásoby                                                                    |  |
| 016   | Krátkodobý finanční majetek a krátkodobé bankovní úvěry                   |  |
| 017   | Zúčtovací vztahy                                                          |  |
| 018   | Kapitálové účty a dlouhodobé závazky                                      |  |
| 019   | Náklady a výnosy                                                          |  |
| 020   | Konsolidace                                                               |  |
| 021   | Vyrovnání, nucené vyrovnání, konkurs a likvidace                          |  |
| 022   | Inventarizace majetku a závazků při převodech majetku státu na jiné osoby |  |
| 023   | Přehled o peněžních tocích                                                |  |

Tabulka 1: České účetní standardy pro podnikatele

Zdroj: Ministerstvo financí, 2003

Od nového roku byla doplněna sada standardů o standard č. 024, který nese název Srovnatelné období za účetní období započaté v roce 2016. Tento standard slouží jako převodový můstek mezi minulým (2015) a běžným obdobím (2016).

Standardy slouží účetním jednotkám k zajištění souladu při používání účetních metod a zároveň k vyšší míře srovnatelnosti účetních závěrek. Standardy podrobněji popisují používání účetních metod a postupů účtování. Převážná část účetních jednotek postupuje podle standardů vždy, ale najdou se i výjimky. Ty musí své vychýlení od standardů zdůvodnit v příloze ve své účetní závěrce a zároveň musí zabezpečit věrný a poctivý obsah účetnictví (zákon č. 563/1991 Sb., o účetnictví).

### Vnitropodnikové směrnice

Jsou to interní směrnice, které si účetní jednotka stanovuje sama s přihlédnutím na platné zákony, vyhlášky a standardy. Tyto směrnice jsou podklady při finanční kontrole a jsou nezbytné při vytváření příloh k účetním výkazům (metoda oceňování, odpisování, účtování atd.). Jsou také důležité při výměně pracovníků v podniku, poněvadž se z nich dozvědí informace, jak se účetnictví dané firmy zpracovává a jaké metody firma používá (Paseková, 2007).

Kromě těchto základních právních úprav jsou i další, o které se účetnictví opírá. Jedná se například o:

- občanský zákoník, č. 89/2012 Sb.
- zákon o obchodních korporacích, č. 90/2012 Sb.
- zákon o daních z příjmu, č. 568/1992 Sb.
- zákon o dani z přidané hodnoty, č. 235/2004 Sb.
- zákon daňový řád, č. 280/2009 Sb.
- zákon směnečný a šekový, č. 191/1950 Sb.

### 2.2 Účetní doklady, zápisy, záznamy

### Účetní zápisy – záznamy

Zákon o účetnictví charakterizuje účetní zápisy jako účetní záznamy, kdy obsahové podmínky jsou stanoveny v § 13 tohoto zákona. Povinností účetních jednotek je zaznamenávat účetní zápisy bezodkladně po vyhotovení/obdržení účetního dokladu a průběžně, kdy u provedeného účetního záznamu musí být zřejmé, kdo je za daný zápis zodpovědný. Účetní zápisy se zaznamenávají ke dni uskutečnění účetního případu a nesmějí se provádět mimo účetní knihy.

U oprav účetních záznamů musí být zřejmé, kdo opravu provedl, kdy byla oprava provedena a jaký byl stav účetního zápisu před a po opravě. Opravou nesmí být porušena zásada průkaznosti, srozumitelnosti a přehlednosti účetnictví (Ryneš, 2015).

### Účetní doklady

Každý účetní záznam, který se zapíše do účetnictví, musí být podložen účetním dokladem. Vzhled účetních dokladů si může firma nastavit podle sebe, jen musí dodržet určité náležitosti, které jsou stanoveny zákonem. Musí tedy obsahovat:

- "označení účetního dokladu,
- obsah účetního případu a jeho účastníky,
- peněžní částku nebo informaci o ceně za měrnou jednotku a vyjádření množství,
- okamžik vyhotovení účetního dokladu,
- okamžik uskutečnění účetního případu, není-li shodný s okamžikem vyhotovení,
- podpisový záznam osoby odpovědné za účetní případ a podpisový záznam osoby odpovědné za jeho zaúčtování" (Müllerová & Vančurová, 2006).

Primárně by měly být doklady vyhotovovány v českém jazyce, ale zákon stanovuje i výjimky, kdy může být doklad i v jiném jazyce než v českém, a to pokud jsou splněny podmínky srozumitelnosti. Doklad musí být trvanlivý, čitelný, nesmí se v něm přepisovat, vpisovat či údaje mazat. Nejčastější forma dokladu je v listinné podobě, ale může být i v jinak průkazném technickém záznamu (CD-ROM, diskety, magnetické pásky) anebo smíšenina obou dvou. Po zaúčtování je každému dokladu přiděleno číslo a podle něj je doklad zařazen. Samozřejmě kromě číselné řady i podle druhu dokladu – faktury přijaté, vydané, tuzemské, zahraniční, pokladní doklady atd. (Müllerová & Vančurová, 2006).

### Účetní knihy

Do účetních knih se zaznamenávají účetní operace prostřednictvím účetních zápisů, které jsou seřazeny podle specifik dané účetní knihy. Účetní jednotky, které vedou účetnictví podvojným způsobem, účtují v těchto účetních knihách:

- účetní deníky zápisy jsou zde uspořádány z časového hlediska,
- hlavní kniha zápisy jsou zde uspořádány z věcného hlediska,
- knihy analytických účtů podrobněji se zde rozvádějí zápisy z hlavní knihy,
- knihy podrozvahových účtů zde se uvádějí účetní zápisy, které se neobjevují v hlavní knize ani v knihách analytických účtů.

Hlavní kniha obsahuje syntetické účty podle účtového rozvrhu a mimo to i počáteční a konečné zůstatky účtů ke dni otevření hlavní knihy a ke dni sestavení účetní závěrky. V hlavní knize také najdeme souhrnné obraty strany Má dáti a strany Dal, alespoň za jeden kalendářní měsíc.

### Úschova účetních písemností a záznamů

Z pohledu zákona o účetnictví jsou v § 31 uváděny 2 zákonné lhůty pro archivaci účetních dokladů. První lhůta 10 let se vztahuje na účetní závěrku a výroční zprávu počínající koncem účetního období, kterého se týkají (rozvahový den). Druhá lhůta je 5 let a týká se účetních dokladů, knih, odpisových plánů, inventurních soupisů, účtového rozvrhu, přehledů a účetních záznamů, kterými účetní jednotka dokládá formu vedení účetnictví.

Podle Duška by si měla roční data firma ukládat minimálně ve dvou provedeních, a to jak v tištěné podobě, tak raději i na externí disk. Tímto opatřením se předchází nenahraditelným ztrátám, které mohou nastat v budoucnu. Počítač, na kterém se zpracovává účetnictví, může být napaden či porouchán a rázem jsou data ztracena a doklady v listinné podobě mohou být zničeny fyzickou pohromou či krádeží. Proto Dušek doporučuje mít úschovu účetních dokladů fyzicky oddělenou.

## 2.3 Historie informační technologie v oblasti účetnictví

Jak se vyvíjelo samotné účetnictví, musel se k tomu vynalézt i samotný účetní program. Na začátku vývoje informační technologie stály 3 důležité vrcholy, mezi kterými se muselo najít optimum. Mejzlík (2006) tyto vrcholy pojmenoval jako základní kritéria efektivnosti vedení Obrázek 2: Základní kritéria efektivnosti vedení

účetnictví:

účetnictví

- časová náročnost.
- kvalita,
- cena.

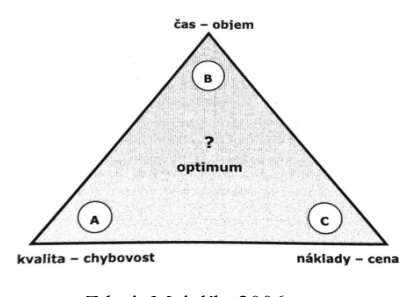

Zdroj: Mejzlík, 2006

Svoji úvahu znázornil na trojúhelníku, kde každý z vrcholů má svého zástupce. Nebylo tedy možné, aby se upřednostnil jeden z nich, poněvadž by vše bylo na úkor zbylých dvou. Kdybychom preferovali kvalitní zpracování účetnictví, cenově by to bylo velmi nákladné a časová prodleva by byla značná. A takhle bychom mohli pokračovat i u zbylých dvou vrcholů. Základem u tvorby informační technologie pro tuto oblast je najít optimální střed mezi výše zmíněnými body. Neuspokojivé plnění mělo za následek revoluční změny ve formě a technice vedení účetnictví. Nejsou známi vynálezci jednotlivých technologických postupů, ale můžeme tyto změny alespoň časově určit.

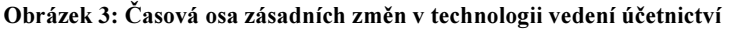

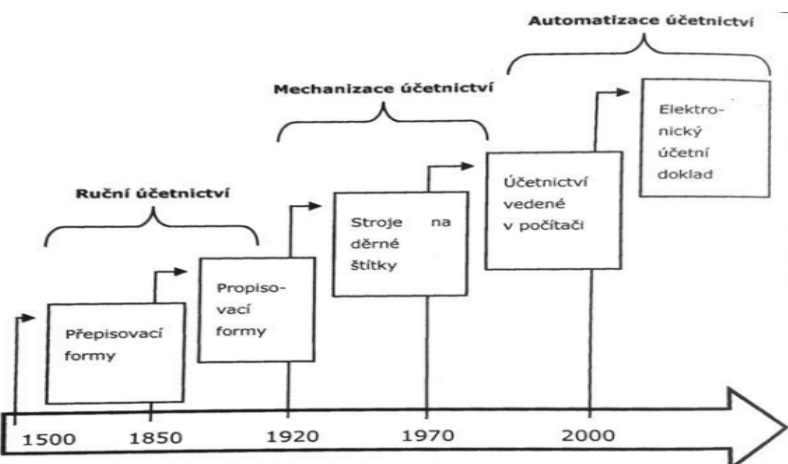

Zdroj: Mejzlík, 2006

### Ruční účetnictví

Jak již z názvu vyplývá, mezi nejstarší formu zpracování účetnictví se řadí ruční účetnictví, které bylo nejprve na základě přepisovací formy a následně formy propisovací.

Přepisovací forma vznikla v Itálii, kdy se přepisovaly záznamy z memoriálů do žurnálu a do hlavní knihy. Tento systém se postupně měnil. Memoriály se nahradily účetními doklady, které zefektivnily zaznamenávání transakčních pohybů. V memoriálech byla celá řada poznámek a informací, které neměly s účetnictvím nic společného, a proto byly nepřehledné. Vznikly oddělené deníky pro jednotlivé druhy transakcí (prodej, nákup, hotovostní pohyb apod.) a tím se práce mohla rozdělit mezi účetní podle druhu transakce. A v neposlední řadě vznikly sborníky, které členily položky se stejnou předkontací jedním zápisem do hlavní knihy. Tímto vylepšením se měl snížit počet zápisů do hlavní knihy. Přestože se přepisovací metoda stále vyvíjela, nic se neměnilo na tom, že zde bylo několikanásobné přepisování často stejných údajů a nespočet vázaných knih s účetními zápisy. Vše se zkomplikovalo, když se transakce měly rozepisovat ze syntetických účtů na účty analytické. Docházelo zde k chybám a někdy i k porušování základních předpisů účetnictví, jako je podvojnost, úplnost či vazba analytické evidence na syntetické účty. Vytvořily se různé kontrolní mechanismy, které ale vůbec nepomáhaly při hledání chyb, a navíc se zvýšila náročnost celého informačního sytému.

To vedlo k novému způsobu vedení účetnictví, tzv. formě propisovací. Přišlo se na to, že zápisy na účty a do deníku jsou v podstatě stejné, tak proč neprovést všechny zápisy naráz přes uhlový papír. Předešlo by se chybám a zrychlila by se práce. Tento postup nebyl bezchybný, protože nebylo možné tímto způsobem zapisovat do tradičních vázaných účetních knih. Záznamy se prováděly na volné listy. Nejprve bylo vše prováděno ručně, ale postupem času vznikly zásady pro mechanické účtování čili zapisování pomocí psacího stroje.

### Mechanizace účetnictví

Etapa započala, kdy zápis do účetní knihy nebyl vyhotoven ručně, ale prostřednictvím stroje. K tomu přispělo vedení účetních knih na volných listech, které měly podobu kartotékových karet. Stroj, který vše prováděl pod dohledem člověka, se nazýval mechanický psací stroj – účtovací stroj. Další pokrok by mohl nastat, až by se účetní záznam převedl do formátu, který by byl dále čitelný a zpracovatelný strojem. Proto vznikly děrné štítky. Pointou bylo vysekávání děr do karet strojově a následně bylo možné tyto údaje dále zpracovávat. Na papír byly člověku zápisy převedeny prostřednictvím tabelačního stroje (tiskárny). Děrné štítky prošly vývojem a přenesly se do datového nosiče (média), ale to ovšem neznamenalo, že se účetnictví provádělo prostřednictvím počítače. Stroje na děrné štítky vyžadovaly lidskou obsluhu. Nicméně bylo pouze otázkou času, kdy se počítač stane nedílnou součástí účetnictví.

### Automatizace účetnictví

Hlavní rozdíl mezi již zmíněnými formami je existence programu, který účtuje operace prostřednictvím počítače. Od zavedení automatizovaného účetnictví se klade důraz na kvalifikaci personálu a na samotnou náplň práce. Právě v tomto období vzniká otázka, kde je zmiňované optimum mezi kvalitou práce, rychlostí zpracování a samotnou cenou (Mejzlík, 2006).

## 2.4 ERP systémy

Zkratka ERP je odvozena z anglického spojení Enterprise Resource Planning a do českého jazyka se překládá jako plánování podnikových zdrojů. Toto je ovšem jen velmi zkrácená definice. Odborníci někdy diskutují o tom, co ERP ještě je, a co už není. Poprvé tento pojem definovali odborníci ze společnosti Gartner, která se řadí mezi celosvětové leadery v oblasti komunikační a informační technologie (Mejzlík, 2006).

Podle Pospíšilové a spol. jsou systémy ERP rozsáhlé softwarové produkty spojující podnikové činnosti, které dokážou řídit podnikové zdroje (finanční a lidské zdroje, materiál, kapacity) v reálném čase. Jsou velmi užitečné ve všech oblastech řízení podniku, především v operativním a taktickém řízení.

Gála a spol. ve své knize charakterizují ERP jako celopodnikové transakční aplikace, které realizují jednotlivé obchodní, provozní, finanční a další transakce a pokrývají téměř většinu podnikových procesů a funkcí. Tvůrci a dodavatelé ERP mají založený koncept na společném jádru ERP, který nazývají branžové řešení. Společné jádro ERP je aplikováno u téměř všech podniků a branžová řešení zajišťují odlišnou funkcionalitu danou odvětvím podniku.

ERP je ucelený podnikový software, který slouží jednak jako databáze, do které jsou zapisovány podnikové transakce jež jsou k dispozici v reálném čase, ale je to i software, který pomáhá k plánování celého logistického řetězce. Jde o plánování vlastní výroby a s tím související nákladové a finanční účetnictví, koloběh nákupu zboží/materiálu přes skladovou evidenci až po následný výdej zboží a v neposlední řadě s tím vším související řízení lidských zdrojů. Hlavním přínosem pro oblast účetnictví, skladování a plánování bylo zaručeně zautomatizování jednotlivých činností a integrace klíčových podnikových procesů, funkcí a dat celé firmy. Tím se práce usnadnila, ušetřil se zároveň i čas, který se mohl následně využít v jiných oblastech (Basl & Blažíček, 2012).

#### Kategorie ERP

Členění je nejčastěji podle velikosti zákazníka a jeho obratu. Na světovém trhu lze členit podle tohoto kritéria do 5 kategorií – velké, střední a menší celopodnikové systémy a dále menší obchodní systémy a malé a domácí systémy. Začíná se zde na obratu menším než 5 mil. USD a končí se u více jak 1 mld. USD. V České republice se používá členění podle velikosti firmy a obratu:

- malé společnosti (obrat do 100 mil. Kč a max. 25 zaměstnanců),
- střední společnosti (obrat mezi 100 a 800 mil. Kč a počet zaměstnanců mezi 25 a 500),
- velké společnosti (obrat nad 800 mil. Kč a min. 500 zaměstnanců).

Toto rozřazení platilo do konce roku 2015. Od 1. 1. 2016 definuje novela zákona o účetnictví č. 221/2015 Sb. účetní jednotky do 4 kategorií.

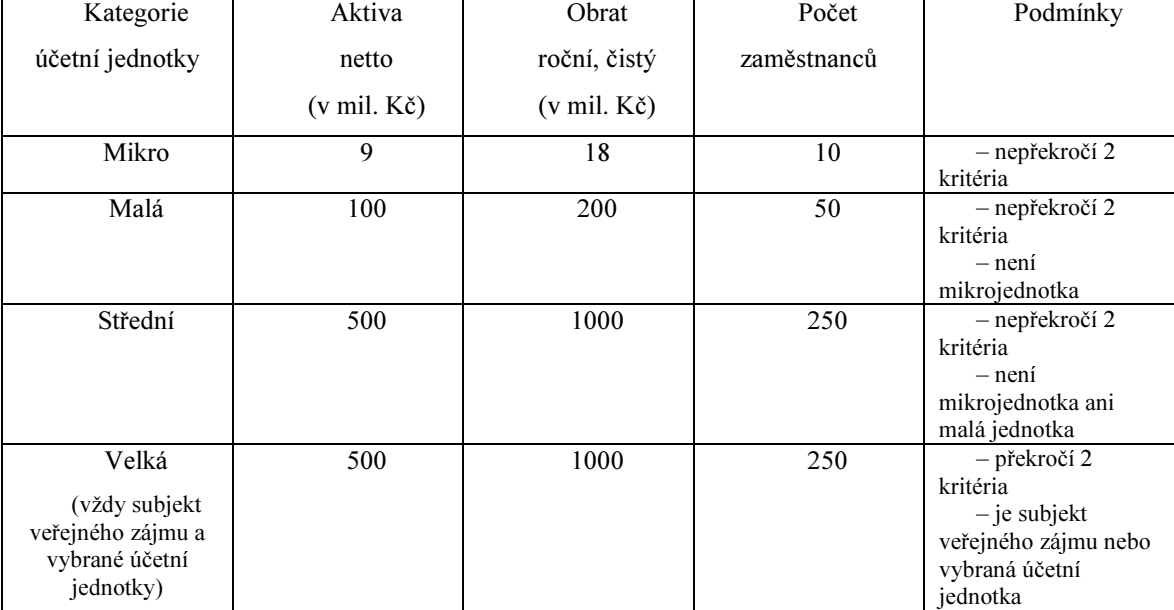

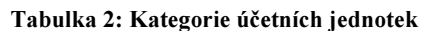

Zdroj: Předpis č. 221/2015 Sb., vlastní zpracování

ERP lze dále členit podle oblastí podnikového řízení, které pokrývají, a také podle úrovně podpory.

- All-in-One rozsáhlé aplikační softwary, které pokrývají celé podnikové řízení. Nevýhodou jsou vyšší náklady na pořízení a složité řešení a vyšší nároky s individuální úpravou podle přání zákazníka. Mezi výhody můžeme zařadit funkcionalitu a vysokou úroveň integrace řešení.
- Best-of-Breed systém je zaměřen na jednotlivé podnikové oblasti, které jsou specifické pro určité období. Výhodou je kvalitní zpracování pro danou oblast a nevýhodou je necelistvý systém, kde není kompletní pro celé podnikové řízení. V případě zájmu o doplnění je zde možnost dokoupení si dalších produktů/projektů.

• Lite ERP – verze vhodná pro malé a střední firmy, jedná se totiž o odlehčenou verzi ERP systémů. Nevýhodou je samozřejmě omezená funkcionalita a omezené možnosti v rozšiřování systému. Mezi výhody můžeme zařadit nižší nároky na instalaci a s tím souvisí i nejnižší cena ze všech třech kategorií (Gála, Pour & Šedivá, 2009).

### Výhody a nevýhody ERP

Před samotnou realizací nákupu ERP systému by si firma měla zhodnotit všechny výhody a nevýhody, které jí z pořízení systému poplynou.

Mezi výhody můžeme zařadit:

- Zvýší se produktivita práce z důvodu využití již existujících dat a možnosti kopírování do předpřipravených dokumentů,
- sníží se počet chyb a omylů při různých aktivitách z důvodu kontrolních mechanismů, které jsou do systému zabudovány,
- díky velkému zautomatizování funkcí je zde úspora času i nákladů,
- zlepšují se rozhodovací operace, díky provázanosti jednotlivých částí ERP systémů,
- celkově se zvýší úroveň řízení podniku v celosvětovém měřítku, díky využívání funkcí a metod, které systémy ERP nabízí (Gála, Pour & Šedivá, 2009).

Nyní se podíváme na nevýhody:

- Jednoznačně vysoké náklady na samotné pořízení a s tím související plánování, konfigurace, testování, implementace a zaškolení budoucích uživatelů,
- úplná výkonnost systému bude až za 1 až 3 roky, ne-li déle,
- další náklady budou spojené s provozem, udržováním, upgradem a případnou budoucí modernizací ERP systému,
- pokud si firma zřídí ERP systém přes jednoho dodavatele, vzniká zde problém při vyjednávání ceny a je na tomto dodavateli do budoucna do jisté míry závislá,
- implementace ERP systémů je velice obtížná u decentralizovaných podniků, kde mají rozličné podnikatelské systémy (Rajesh, 2011).

## 2.5 Rizika spojená s vedením účetnictví prostřednictvím informační technologie

V dnešní době si už ani nedokážeme představit, že bychom účetnictví neprováděli pomocí účetního softwaru. Má to zajisté své výhody, jako ušetření času, chyb, možnost zpětné kontroly, okamžité výstupy k dispozici, lepší organizace a finanční rozhodování, ale existují zde i určitá rizika, na které bych se v této kapitole chtěla zaměřit. Ve své knize Pospíšilová a spol. uvádějí celkem 4 možná rizika spojená s vedením účetnictví s pomocí informačních systémů:

- ztráta dat a informací,
- neoprávněný přístup k informacím,
- porušení nedotknutelnosti dat,
- etické selhání chování člověka.

### Ztráta dat a informací

Ztráta dat nemusí být zapříčiněna jen přírodní katastrofou či odcizením dat. Může se jednat i o situaci, kdy nejsou data s jistotou odcizena, ztracena, ale účetní jednotka k nim nemá dočasný přístup. Jedná se například o výpadek elektřiny. Pokud se jedná jen o krátkodobou odmlku, dočasná ztráta není tak citelná. Ale pokud se jedná o delší výpadek v řádu několika hodin či dnů, může to pro firmu znamenat značnou ekonomickou ztrátu a také ztrátu její důvěryhodnosti. Tuto negaci pocítí hlavně rezervační systémy, bankovní společnosti a obchody pracující on-line.

Při této nastíněné situaci se doporučuje zálohovat data. Ale to zajisté není zcela dostačující. V dnešní době existuje celá řada způsobů předcházení těmto strastem. Může se například jednat o zdvojování a zálohování napájení počítačů. Když v tomto případě jeden z počítačů přestane fungovat, druhý funguje jako záložní, zákazník si tak nemusí vůbec ničeho všimnout a oprava může být provedena bez omezení provozu. Tento způsob řešení se může aplikovat i na počítače, které nejsou místně u sebe. Tuto výhodu pocítíme zejména u přírodních katastrof, kdy by data byla jinak definitivně ztracena.

#### Neoprávněný přístup k informacím

Tato problematika byla řešena, i když nebylo účetnictví vedeno počítačově, ale ruční formou. Účetnictví obsahuje citlivá data, která by neměla být spatřena neoprávněnou osobou. Pokud se tak stane, nemusí to ani vlastník dat zaznamenat. Pachatel může k datům přistupovat fyzicky, ale jde to i na dálku přes vzdálené připojení, kde data může kopírovat, mazat, pozměňovat, a to vše za pouhý zlomek sekundy a bez jakéhokoliv povšimnutí vlastníka.

Ochrana před výše zmíněným nebezpečím je systematicky ucelený soubor opatření, která musí být vyvážená a zároveň účinná proti napadení. Přesná definice, jak se před neoprávněným přístupem třetích osob chránit, není, ale když se provedou souborná opatření, může se riziko významně eliminovat. Jedná se o hardwarové a softwarové opatření při ochraně dat, personální politiku a fyzickou ochranu výpočetního systému.

### Porušení nedotknutelnosti dat

Do bezpečnosti dat je zahrnuta identita dat. Speciálně pro účetnictví je důležité zachování vnitřních vazeb, bez kterých by jinak ztratilo svůj význam. Jedná se například o dodržení podvojnosti a souvztažnosti, vztah mezi analytickým a syntetickým účtováním a o vazbu mezi jednotlivými operacemi a s tím související obraty a zůstatky na účtech.

Vazby by měly být naprogramovány hned od začátku používání informačního systému. V dražších a větších systémech lze nastavit transakční zpracování. To by zamezilo nesprávnému propojení mezi vazbami. Systém nedovolí dále účtovat, když nebudou dodrženy předem stanovené kroky. Bohužel u těch levnějších variant toto opatření nastaveno není, tím pádem si uživatelé nemusí být ani vědomi, že nedodržují integritu dat.

### Etické selhání v chování člověka

Zde se jedná o selhání lidského faktoru, jeho etiky a morálky. Jde převážně o neunesení tlaku ze strany nadřízeného, kdy jsou na účetní kladeny vysoké nároky a požadavky, aby prezentovala podnik v co možná nejlepších barvách. Účetní systémy toto amorální jednání umožňují, proto je zde na účetní, jestli nátlak vydrží a bude se chovat eticky, anebo podlehne a čísla v účetnictví zkreslí.

Na dodržování etiky dohlíží komora certifikovaných účetních, která vydává etické kodexy, jež jsou závazné pro všechny členy (Pospíšilová, Mejzlík & Velechovská, 2008).

### 2.6 Výběr účetního programu

Při výběru účetního programu by se firmy určitě neměly koukat jen na cenu, jak to v dnešní době nejčastěji bývá, ale především na funkce, které jaký program nabízí, a jestli je daný program vhodný právě pro jejich podnikání. Určitě není dobré výběr podcenit, protože koupě nového programu není levnou záležitostí a především se jedná o dlouhodobou investici na několik let dopředu. Následná nespokojenost a implementace na nový program stojí čas a nemalé peníze.

Firmy, které stojí před touto důležitou otázkou, jsou buď firmy, které začínají, anebo firmy, které chtějí přejít ze svého stávajícího na nový účetní program z důvodu nevyhovujících funkcí a možností. Firmy, které chtějí změnit svůj aktuální účetní program, již dobře znají své potřeby a vědí, jaké funkce a výstupy by jim měl požadovaný program umožnit, ale začínající firmy tuto výhodu nemají. Mohou být lehce ovlivnitelné reklamou anebo doporučením třetí osoby. Doporučení může být někdy ku prospěchu, ale pouze v případě, že třetí osoba je ze stejného oboru. V opačném případě je doporučení irelevantní, protože jak jsem již výše zmínila, každý obor a různá velikost podniku si žádají jiný účetní program. A vše zmíněné platí i pro propracovanou marketingovou reklamu. Ta poskytuje pouze obecná specifika produktu (Bartoš, 2009).

### Před samotným nákupem

Před takto důležitým rozhodnutím by si měly firmy definovat požadavky, které od účetního softwaru očekávají, a ty by jim měl software splnit. Po sepsání rámcových bodů se seznam možných koupí zúží a následně se vybírá jen z několika málo možností. Nejlepší možnou variantou by bylo ovšem všechny programy vyzkoušet v demoverzích, které jsou nyní většinou běžně k sehnání, ale reálně praktikovat tuto metodu opravdu nejde. Musíme již nyní spoléhat na reference současných uživatelů, produktové letáky, historii produktu či internetové prezentace prodejců.

Klíčové otázky před nákupem softwaru:

- právní forma podnikání,
- obor a velikost firmy,
- daňová evidence nebo podvojné účetnictví,
- rozsah účetnictví,
- jaké moduly budou potřeba,
- systém podpory a upgradu,
- počet licencí,
- provoz v síti nebo na jednotlivých počítačích,
- požadovaný operační systém a nároky na hardware,
- cena (Bartoš, 2009).

Podívala bych se ještě na jiná hlediska při sestavování požadavků na budoucí účetní program. Samozřejmě že se některá musí shodovat, ale jsou zde i nepatrné odlišnosti, které stojí za zmínění. Podle internetové stránky ekonomicke-softwary.cz jsou základní body při výběru účetního softwaru tyto:

- Nedívat se jako první na cenu.
- Software by měl být přehledný a srozumitelný.
- Vybírat účetní program s člověkem, který v něm následně bude pracovat, a naslouchat jeho požadavkům či výtkám při konečném rozhodnutí.
- Rozmyslet si, jaké moduly se budou konkrétně naší firmě hodit. Je zbytečné platit všechny, když ve výsledku budou využity například jen dva.
- Říct si, jaké účetnictví budu vést. Zdali jen daňovou evidenci, anebo podvojné účetnictví s možností manažerských výstupů (vhodné ERP systémy – kapitola 2.4).
- Zohlednit celkové nabízené služby, jako je podpora po telefonu (hot-line), pravidelné aktualizace, zaškolení pracovníků atd., aby se nám ve výsledku neprodražil celý systém.
- Výstupy z účetního programu musí mít požadovaný reprezentační vzhled vzhled faktur, objednávek, dodacích listů, podkladních dokladů apod.
- Reference od známých či kamarádů, kteří mohou sice pracovat v jiném odvětví, ale již znají výhody a nevýhody daných programů (Ekonomické softwary, 2015).

#### Samotný nákup softwaru

Po důkladném promyšlení přichází na řadu realizace nákupu účetního softwaru, ke kterému patří písemná smlouva s dodavatelem, pokud se tedy nejedná o nákup nejlevnější varianty, kde má zákazník nárok pouze na vlastní program. Ve smlouvě by měla být jasná definice odpovědnosti za chyby ze strany dodavatele a jejich náprava z jeho strany. Dále by zde měla být uvedena kupní cena a přesná specifikace služeb, které si firma zakoupila společně s programem. Jedná se hlavně o bezplatné upgrady při změnách v právní legislativě (Bartoš, 2009).

Závěrem této kapitoly se musí konstatovat, že neexistuje ideální účetní program, který by splňoval všechny požadavky, představy a nároky firem. Každá firma se musí sama rozhodnout, jaký účetní program bude vhodný právě pro její podnikání.

V tabulce je seznam nejpoužívanějších účetních programů s velmi stručnou charakteristikou podle internetové stránky podnikator.cz.

| Pohoda                | Patří k nejpoužívanějším programům v České republice                   |
|-----------------------|------------------------------------------------------------------------|
|                       | Podporován pouze operačním systémem Windows                            |
|                       | Možnost síťové verze a vzdáleného připojení                            |
|                       | Vzdálené připojení je za příplatek u externího dodavatele -<br>hosting |
| <b>Money S3</b>       | Podporován pouze operačním systémem Windows                            |
|                       | Možnost síťové verze a vzdáleného připojení                            |
|                       | Vzdálené připojení je za příplatek u externího dodavatele –            |
|                       | hosting                                                                |
| <b>FlexiBee</b>       | Liší se od jiných účetních programů v ČR zejména vzhledem              |
|                       | a funkcemi                                                             |
|                       | Podporován operačním systémem Windows, Mac OS X a Linux                |
|                       | Připojení i přes mobilní telefon Android a iPhone či tablet iPad       |
|                       | Možnost vzdálené práce, která je v ceně                                |
| <b>EKONOM</b>         | Zlatý střed mezi již výše zmíněnými účetními programy                  |
|                       | Systém za rozumnou cenu včetně aktualizací                             |
|                       | Možnost síťové verze a napojení na e-shopy                             |
| Účto Tichý            | Systém zvaný legenda                                                   |
|                       | Možno vést daňovou evidenci, účetnictví firem plátců i neplátců DPH    |
| <b>ABRA</b>           | V případě používání daňové evidence a podvojného účetnictví jsou       |
|                       | potřeba 2 programy                                                     |
| <b>Stereo Kastner</b> | Velmi levná varianta pro malé firmy a jednotlivce                      |
|                       | Možnost síťové verze max. pro 3 počítače                               |
|                       | Neposkytuje napojení na e-shopy, maloobchody a jiné                    |
|                       | Zdroj: Dodnikátor, 2012, vlastní znrogování                            |

Tabulka 3: Seznam nejpoužívanějších účetních programů

Zdroj: Podnikátor, 2012, vlastní zpracování

### 2.7 Budoucí vývoj v oblasti účetních programů

Budoucnost počítačového světa se nedá přesně nastínit. Můžeme pouze hádat a spekulovat o možném budoucím vývoji, protože oblast informační technologie se neustále vyvíjí. A to velmi rychle. Opírala jsem se o názory p. Křížové, která budoucímu vývoji v této oblasti věnuje podkapitolu ve svých skriptech.

Mezi nejdůležitější a hlavně pravdivé výroky bude zaručeně patřit vyšší náročnost v požadavcích zákazníků na ekonomický informační systém. V dnešní době existuje na trhu spousta systémů, které nabízejí různé funkce a moduly pro řízení podniku. Ale každý ze zákazníků s nimi není spokojen. Proto žádá dodavatele o různé úpravy, aby systém vyhovoval přesně jemu na míru. Pokud tyto speciální doplňkové aplikace nenabízí přímo dodavatel, obrátí se zákazník na jinou firmu, popřípadě to zkusí vyřešit interně svým IT útvarem.

Postupem času dojde ke konsolidaci trhu v důsledku expanze zahraničních firem na český trh. Malé firmy, které zabezpečují servis, budou pohlceny většími firmami či úplně zaniknou. Na trhu přežijí jen specializovaní prodejci, kteří jsou zaměřeni na implementaci oborových řešení, a dominantními firmami budou převážně zahraniční firmy a jen velmi málo velkých českých společností zabývajících se ekonomickými systémy.

V současné sobě je další bod již využíván, ale dojde určitě ještě k jeho plnému rozšíření. Jedná se o 24hodinový přístup k datům odkudkoliv. Jak doma z notebooku přes internet, tak i přes chytré mobilní telefony či tablety. Mít tuto možnost ocení určitě každý jednatel společnosti či klasická účetní, ale pak je již tenká bariéra mezi osobním a pracovním životem. Práce se bude brát i domů a už nebude platit, že jakmile skončí pracovní doba, začíná osobní volno.

Bude se jistě zvyšovat poptávka po CRM řešeních (Customer Relationship Management). To znamená, že se firmy orientují zejména na zákazníka. Firmy potřebují vědět, jaké mají zákazníci potřeby, přání a zvyky, aby podle toho směřovaly svou výrobu či nabízely žádané služby. CRM moduly evidují seznam zákazníků pomocí zanesených dat do ekonomických systémů, kde se vše průběžně doplňuje, eviduje a zároveň i vyhodnocuje.

Výsledkem všeho by mohla být také schopnost kombinovat informace ze CRM modulů s informacemi z ekonomické části, kde by systém sestavil zákazníkovi nabídku přímo na míru a se správným načasováním (Křížová, 2005).

### 3 Metodika

Začátek bakalářské práce je věnován teoretické části, kde je zmíněna základní legislativa samotného účetnictví, obohacená o novinky, které vešly v platnost začátkem roku 2016. Dále je popsán vývoj účetnictví, spojení s informační technologií a nástrahy s touto technologií spojené. Jedna kapitola vysvětluje ERP systémy, mezi něž patří i vybraný informační systém, kterého se bude týkat celá praktická část bakalářské práce, a v neposlední řadě doporučení/návod, jak si vybrat správný účetní program pro podnikání. Informace jsou čerpány z odborné literatury, zákonů a důvěryhodných internetových zdrojů.

Praktická část začíná představením účetního programu, jeho historií a strukturou. Jedná se o program Microsoft Dynamics NAV, který je objektem zkoumání. Hned na úvod bych chtěla říci, že Microsoft Dynamics NAV neslouží jen jako účetní program. Je to důkladně propracovaný ERP systém, který může využívat jak obchodní oddělení pro tvorbu nabídek a práci se zákazníky, tak manažeři podniku pro vytváření analýz a rozhodování se do budoucna. Vyplývající hodnocení v praktické části bude však jen z oblasti účetnictví.

V dnešní době je na trhu několik verzí, proto použitá metodika bude převážně založena na komparaci daných verzí, ze kterých vyplynou určité přednosti a nedostatky programu. Konkrétně se jedná o verze Microsoft Dynamics NAV 4.0 a Microsoft Dynamics NAV 5.0, kterým bude v praktické části věnována jedna podkapitola, a druhá podkapitola bude věnována verzím Microsoft Dynamics NAV 2009 a Microsoft Dynamics NAV 2015. Takovéto rozdělení je z toho důvodu, že verze jsou si navzájem podobné, a to jak vzhledem, tak i funkčností.

Po prozkoumání této části se přejde na subjektivní analýzu programu, poněvadž s ním mám osobní zkušenosti. Zde budou nastíněny další jeho přednosti a nedostatky, tentokrát z pohledu běžného uživatele. Ten má totiž praktickou zkušenost s programem a dokáže lépe vystihnout a odhalit nedostatky, na které při práci naráží. A jelikož Microsoft Dynamics NAV jde nastavit přesně podle požadavků klienta i v průběhu jeho užívání, stává se z programu velmi dobře nastavený intuitivní program, který usnadňuje práci jak účetním, tak i vedení podniku.

Jak už to tak bývá, žádný účetní program není dokonalý. Každý má své výhody a nevýhody. Cílem této práce je najít výše zmiňované, vše sepsat do stručného přehledu, aby následně bylo budoucí rozhodování pro potenciálního uživatele snadnější. Navíc program Microsoft Dynamics NAV není zcela známý na českém trhu, tím pádem by tato bakalářská práce měla ukázat, že se dokáže vyrovnat známějším ERP systémům, jako jsou například programy ABRA, BYZNYS, HELIOS, PREMIER anebo SAP.

## 4 Řešení a výsledky

### 4.1 Historie Microsoft Dynamics NAV (Navision)

Vše začalo v roce 1983 v dánské Kodani, kdy Jesper Balser, Peter Bang a Torben Wind založili firmu PC & C (Personal Computing and Communication). O rok později byl na dánský a norský trh uveden účetní program pod názvem PCPlus, který byl určen pro malé firmy a domácnosti. Nejednalo se ještě ovšem o dnešní, moderní a značně využívané ERP systémy (viz kapitola 2.4). V roce 1987 se společníci rozhodli změnit název firmy na Navision a svůj účetní program přejmenovali na Navigator. Zde nastal pokrok oproti dřívějšímu účetnímu programu PCPlus, a to v možnosti přístupu více uživatelů k systému. Ve společnosti se také uchytil slogan ,,Krása jednoduchosti", kterým se řídili společníci několik let při vývoji nové strategie. V roce 1990 vyšla verze Navision 3.0, která překročila i hranice Dánska a Norska, a to do Španělska, Velké Británie a Německa. O pár let později doputoval Navision až za oceán do USA. Navision procházel neustále vývojem, proto se v roce 1995 na trhu objevila nová účetní verze Navision Financials 1.0, která byla kompatibilní pro systémy Microsoft Windows. K ní záhy přibyla podpora k řízení vztahů se zákazníky (1997), dále funkce výroby (Navision Manufacturing, 1998) a funkce distribuce (Navision Advanced Distribution, 1999). (Essence, 2016)

Navision byl velmi úspěšný v novém tisíciletí. Verze Navision Financials dostala ocenění Microsoft Windows 2000 Professional Certification, spustila se nová verze Navision Commerce Gateway, kde vytvořili řešení, jako první na světě, založené na Microsoft BizTalk serveru a také vypustili na trh Navision User Portal, jehož výhodou bylo možné vzdálené připojení se přes internet, založené na Microsoft Digital Dashboard. V roce 2000 se společnost spojila se svým největším dánským konkurentem Damgaard Software a vznikla společnost Navision Damgaard A/S. Později se přejmenovali na Navision A/S. Spojení dvou společností samozřejmě přináší i nový název pro Navision Financials, a to Navision Attain 3.0. Verze přináší mnohá vylepšení, především v oblasti financí, distribuce, výroby a zdokonalení aplikace CRM (kapitola 2.7). (Microsoft Dynamics NAV Community, 2016)

 Nebylo velkým překvapením, když 11. 7. 2002 tuto společnost odkoupila společnost Microsoft Corporation za 1,4 miliardy dolarů. Tato suma se zařadila mezi nejvyšší pořizovací náklady Microsoftu v historii. Navision Attain 3.0 zařadil pod svou novou divizi Microsoft Business Solution, která se zabývá rozvojem CRM a ERP systémů a také název programu se změnil na Microsoft Business Solutions Navision. Pod touto divizí se dodnes vyvíjí Navision, ale i další systémy jako Solomon, Axapta či Great Plaints. V roce 2005 přišel Microsoft s nejrozsáhlejším přejmenováním svých produktů pod jeden název, Microsoft Dynamics. Z původního Microsoft Business Solutions Navision se stává Microsoft Dynamics a název Navision se zkracuje na NAV. S následnými lety vydává Microsoft novější a modernější verze NAV: Microsoft Dynamics NAV 5.0 (2007), Microsoft Dynamics NAV 2009 (2009), Dynamics NAV 2013 (2012), Dynamics NAV 2015 (2014) a poslední verze byla představena v roce 2015 – Dynamics NAV 2016. Určitě to ale není poslední verze NAV, kterou Microsoft vynalezl. (The history of Dynamics NAV/Navision, 2016)

## 4.2 Charakteristika Microsoft Dynamics NAV (Navision)

Podnikový informační systém Microsoft Dynamics NAV (dále již jen Navision) je určen pro malé a středně velké podniky, které hledají komplexní řešení pro podnikové řízení a tím napomáhá ke zvýšení efektivnosti zaměstnanců a celé společnosti. Jednou z hlavních výhod je pokrytí všech podnikových procesů na jednom místě, což znamená jednodušší a snazší přístup k informacím, a další výhodou je modifikovatelnost systému při růstu firmy.

NAV obsahuje následující moduly:

- řízení:
	- o financí,
	- o lidských zdrojů,
	- o služeb,
	- o projektů,
	- o dodavatelsko-odběratelských vztahů,
- sestavování výkazů a analýz,
- výroba,
- prodej a marketing,
- Business intelligence (shromažďování informací pro obchodní rozhodování) (Microsoft Dynamics NAV, 2016).

Jak již bylo zmíněno, Navision shromažďuje všechny informace o společnosti na jednom místě a ty mohou být bezpečně umístěny na web, kde k nim mohou mít přístup zaměstnanci, zákazníci, dodavatelé a obchodní partneři. Navision lze nastavit podle individuálních potřeb uživatele pro snadnější orientaci v pracovním prostředí za účelem maximální efektivnosti práce. Uživatelé nemají většinou problém s přestupem na nový podnikový informační systém Navision, protože prostředí a ovládání samotného programu je obdobné jako u jiných produktů Microsoftu (Microsoft Office). Oproti jiným ERP systémům se zkrátí čas zaučení. Uživatelé pracují intuitivně a efektivně pomocí nástrojů, které již znají. Další z výhod je možnost nechat si nastavit výstupy a reporty z programu podle potřeb firmy a uživatel si sám může nastavit svou pracovní plochu, seřadit políčka podle své potřeby či filtrovat data podle svých požadavků.

Navision je na českém trhu 20 let a uskutečnilo se zde přes 1 000 instalací, což je více než u jiných ERP systémů. Tím se řadí mezi nejrozšířenější ERP systémy v ČR a také si zasloužil pravidelné každoroční získávání auditu od předních auditorských společností.

Průměrná návratnost investice do výše zmíněného systému je 1,5 roku. Zaměstnancům se minimalizují časově náročné a denně se opakující činnosti z důvodu automatizace procesů od strategického managementu přes vylepšení obchodního styku se zákazníky a dodavateli až po řízení skladových zásob. A s tím je spojena vyšší produktivita práce a menší chybovost při úkonech.

Určitě se potenciální i stávající zákazníci nemusejí obávat, že by Microsoft Dynamics NAV neměl budoucnost. Firma Microsoft investuje 35 % z obratu divize každý rok do rozvoje systému a tuto investici garantuje na dalších 10 let dopředu.

Navision se snadno a rychle implementuje a tím se téměř nenaruší chod společnosti. Společnost Microsoft ale přímo instalaci u koncových zákazníků neprovádí, vše se realizuje přes zkušené certifikované partnery v zemích, kde Microsoft působí. Zákazníkům je věnována odborná konzultace před samotnou implementací Navisionu a poté stálá odborná pomoc a vzdělání. Tím pádem je jistota do budoucna, když se firma bude rozšiřovat/zmenšovat či se změní obchodní podmínky v dané zemi, že zkušení odborníci přizpůsobí podnikový informační systém podle aktuálních potřeb. (Proč Dynamics NAV, 2016)

#### Certifikovaný partner Microsoftu

Společnost, pro kterou pracuji, se řadí mezi 5 % hlavních partnerů Microsoftu, zlatého partnera antiviru ESET a stříbrného partnera GFI. Jedná se o společnost ARTEX informační systémy s.r.o. Na českém trhu je od roku 1997 a do hlavních činností patří servis výpočetní techniky, implementace podnikových informačních systémů (systémů Microsoft Dynamics) a pokladních systémů (Futura4Retail a OpenBravo), programování na zakázku a outsourcing (shromažďování a vyhodnocování dat). Vize společnosti je taková, aby se malé a střední podniky plně věnovaly podnikovým procesům a nezaobíraly se problémy s IT technikou. Na to jsou tu certifikovaní a zkušení technici, konzultanti a programátoři. Zákazníci Artexu se mohou se svým požadavkem či přáním obrátit telefonicky na hot-line anebo napsat rovnou na help-desk, kde je úkol přiřazen odpovědnému pracovníku.

Obrázek 4: Logo Artex informační systémy

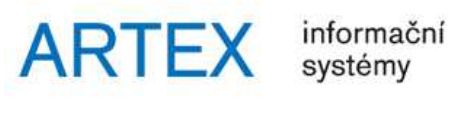

Zdroj: http://artex-is.cz/

Druhou specializací firmy je zpracování mezd a vedení klientského účetnictví, kde právě pracuji. Vize účetního oddělení je téměř stejná jako u servisního, jen s tím rozdílem, že problémy ve finanční oblasti se mají nechat na odbornících čili na pracovnících Artexu a tím vznikne větší prostor pro podnikatelskou činnost. Při své práci využívám různé verze Navisionu, od nejstarších až po ty nejnovější. V praktické části využiji své pracovní zkušenosti při zpracování klientského účetnictví, abych subjektivně zhodnotila přednosti a nedostatky informačního systému Navision z pohledu uživatele. Nepůjde tedy o objektivní hodnocení, poněvadž každá firma si informační systém Navision může přizpůsobit podle svých potřeb. S tím jsou spojené nabízené funkce, moduly a nástroje, které lze v tomto systému ERP využít.

Obrázek 5: Logo Artex účetnictví a mzdy

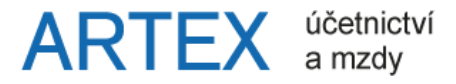

Zdroj: http://artex-ucetnictvi.cz/

### 4.3 Verze Navisionu

Jak bylo uvedeno v metodice, praktická část je zaměřena na představení celkem 4 verzí Navisionu, kde budou rozebírány jejich výhody a nevýhody, které se při práci s programem vyskytují. Verzím 4.0 a 5.0 bude věnována samostatná kapitola a další kapitola bude se zaměřením na verze 2009 a 2015.

### 4.3.1 Verze Microsoft Dynamics NAV 4.0 a 5.0

Na obrázku 6 a 8 jsou verze Navisionu 4.0 a 5.0, kde se vzhledem a funkcionalitou příliš neliší. Na trhu se objevily rok po sobě – 2007 a 2008. Ke každému obrázku je zobrazeno logo dané verze. Zásadní rozdíl mezi verzemi je v možnosti exportu souborů do Excelu a Wordu. Tuto zásadní funkci verze 4.0 bohužel nemá, tudíž uživatelé dostávají pouze soubory v PDF. Je to poměrně velká nevýhoda, poněvadž v souboru PDF již nejde upravovat, filtrovat data a podobně, jako to jde v Excelu.

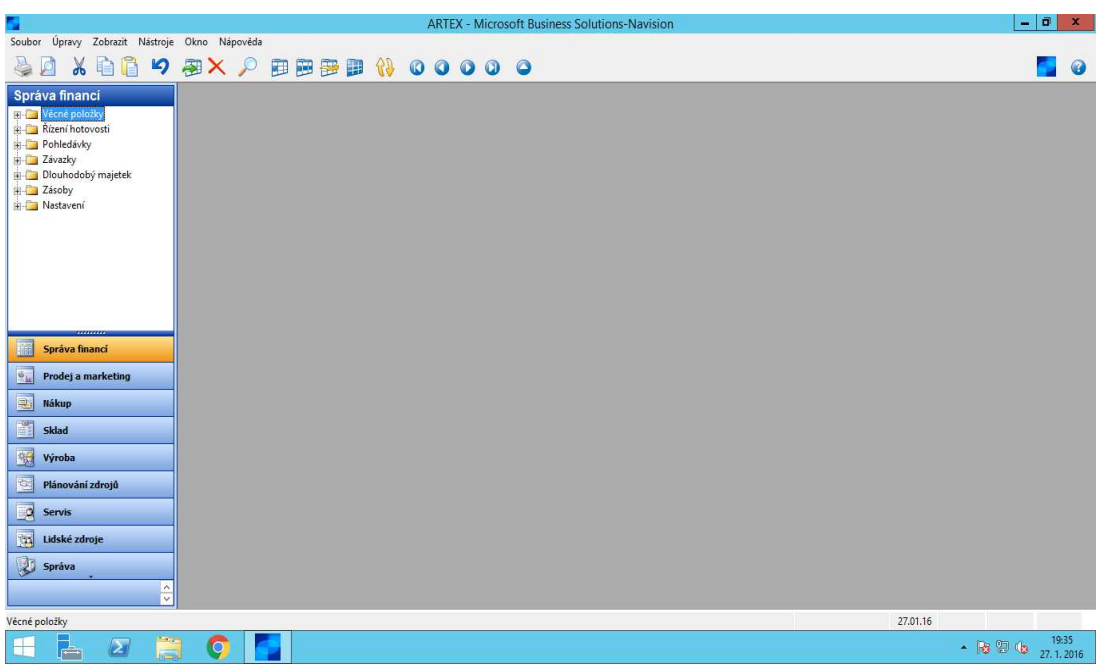

Obrázek 6: Microsoft Dynamics NAV 4.0

Zdroj: Microsoft Dynamics NAV 4.0

#### Obrázek 7: Logo Navisionu 4.0

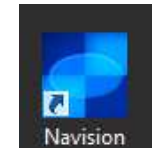

Zdroj: Microsoft Dynamics NAV 4.0

Další výhodou je možnost kopírování dokladů. Tato funkce usnadňuje práci při provádění rutinních činností, kde se nemění čísla účtů, na které se má doklad zaúčtovat. Jen se přepíší ceny a poupraví popis, když je potřeba. V praxi to funguje tak, že když je například faktura od společnosti CCS, která je téměř vždy za pohonné hmoty, autopříslušenství, směsi do auta, dálniční známky, mytí vozu a podobně, najede se na modul správa financí – závazky – faktury – nový doklad – vybere se dodavatel CCS a přes *funkce – kopírovat doklad* – se zadá číslo již dříve zaúčtované faktury CCS, to se potvrdí a řádky se pak nahrají do připravované faktury. Upraví se popis a částky a dá se zaúčtovat. Názorná ukázka je v přílohách 1 a 2.

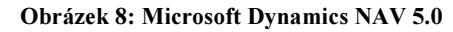

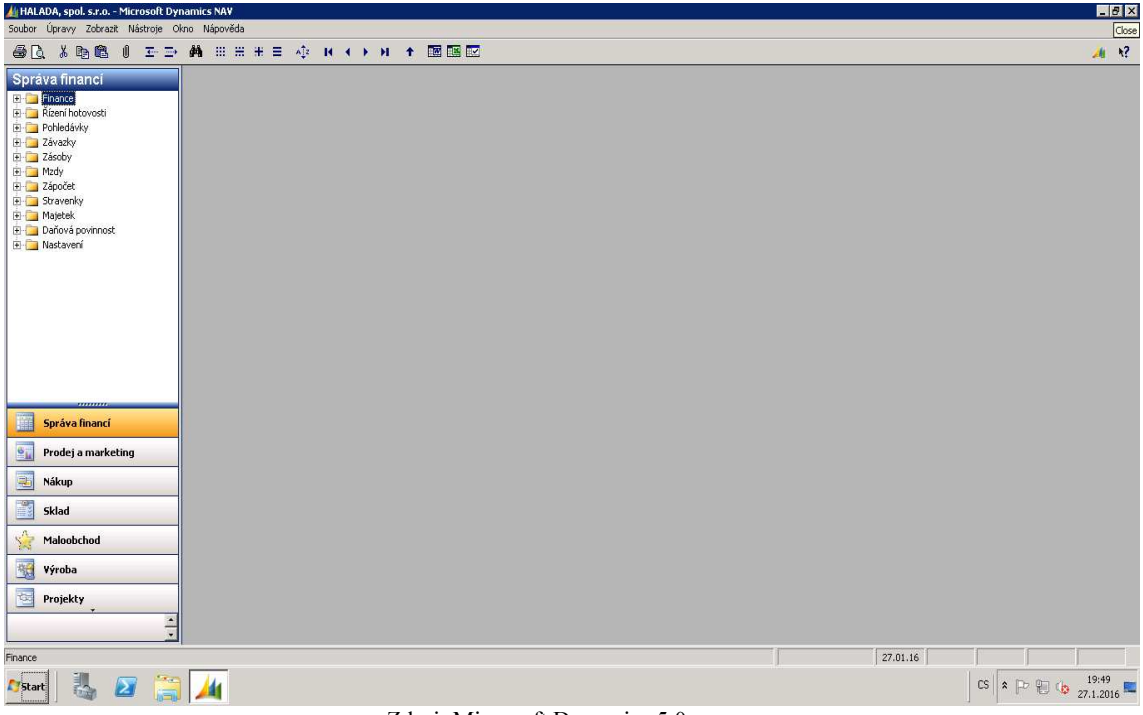

Zdroj: Microsoft Dynamics 5.0

Obrázek 9: Logo Navisionu 5.0

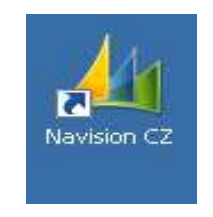

Zdroj: Microsoft Dynamics 5.0

### Panel nástrojů

Než se přejde k dalším verzím, pár slov o panelu nástrojů dvou již zmíněných verzí. V novějších by se je jen těžko hledaly. Nikterak se od sebe neliší, jen jak již bylo uvedeno, ve verzi 5.0 jdou výstupy převádět do Excelu a Wordu, tudíž úplně vpravo, na obrázku 10, jsou k tomu určené ikony. Jinak samy obrázky již napovědí svou funkci – tisk, hledat, vyjmout, kopírovat, uložit, zpět.

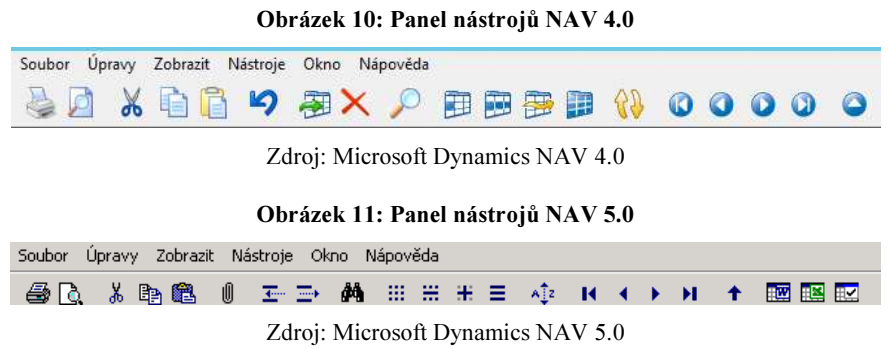

### Filtry

Důležitá a velmi nápomocná jsou tlačítka na filtry, které značně usnadňují práci při vytváření různých exportů podle požadavků klienta a jsou rovněž ku prospěchu samotné účetní, která je používá při inventarizaci účtů, čištění saldokont anebo při hledání nesrovnalostí. Nejčastěji jsou filtry používány v účtové osnově. Tato tlačítka v novějších verzích Navisionu nenajdeme. Jedná se o filtr pole, filtr tabulky, flowfilter, kde se zobrazí všechny uživatelem nastavené filtry, a posledním tlačítkem se všechny filtry vyruší.

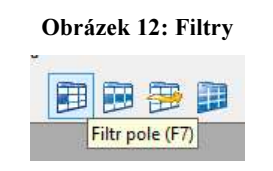

Zdroj: Microsoft Dynamics NAV 4.0

#### Klávesové zkratky

Jak je na obrázku 12 vidět, informační systém disponuje klávesovými zkratkami, které se objeví po přiblížení kurzoru na dané tlačítko v panelu nástrojů anebo při provádění účetních činností, viz obrázek 13. Klávesové zkratky zrychlují a automatizují práci.

#### Obrázek 13: Klávesové zkratky

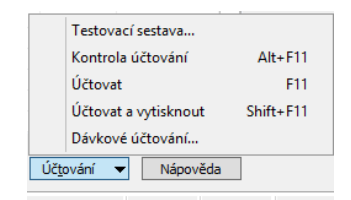

Zdroj: Microsoft Dynamics NAV 4.0

Zde je výčet nejpoužívanějších klávesových zkratek, které při své práci účetní využije:

- Stejně jako ve všech produktech Microsoftu, i zde lze použít zkratky:
	- $\circ$  CTRL + C kopírovat
	- o CTRL + V vložit
	- $\circ$  CTRL + X vyjmout
	- $\circ$  CTRL + P tisknout
	- $\circ$  CTRL + F hledat
	- $\circ$  CTRL + O pokud se v Navisionu spravuje více firem, otevře se jejich seznam
- CTRL + E převedení položek do Excelu
- CTRL + W převedení položek do Wordu
- F7 filtr vybraného pole
- $CTRL + F7 filter$  tabulky
- SHIFT + F5 zobrazení karty (dodavatele/zákazníka nebo bankovního účtu)
- F5 zobrazení seznamu položek (například seznam všech dodavatelů/zákazníků, zaúčtovaných i nezaúčtovaných faktur atd.)
- F3 nový (například přidání nového dodavatele/zákazníka, faktury atd.)
- $\bullet$  F4 odstranit
- F9 statistika dokladu, dodavatele/zákazníka
- F8 kopírování předcházejícího řádku
- ALT + F11 kontrola účtování
- $\bullet$  F11 účtovat
- SHIFT + F11 účtovat a vytisknout

V každé agendě je nepřeberné množství sloupců, které si může uživatel zobrazit anebo skrýt podle svých potřeb. To vše by mělo vést k optimálnímu zobrazení pracovní plochy. Stačí pouze jedno pravé kliknutí myší na nadpisový řádek a vybrat skrýt/zobrazit sloupce, viz příloha 3 a 4. Sloupce jdou jednoduše přetahovat za pomoci myši a tím lze měnit jejich pořadí.

### Moduly a agendy

Jak lze z textu výše poznat, verze Navisionu 4.0 a 5.0 se od sebe příliš neliší vzhledem ani funkcemi, proto ještě pár slov k modulům, které lze v systému využívat. Samozřejmě vše také záleží na společnosti, jak informační systém chce využívat, tudíž jaké moduly má zpřístupněné/nainstalované. Existuje jich celá řada, například: správa financí, prodej a marketing, nákup, sklad, výroba, plánování zdrojů atd. Pro větší představu jsou všechny moduly uvedeny v příloze č. 5.

Účetní při své práci využije z 90 % nejčastěji modul správa financí, kde najde téměř vše, co ke své práci potřebuje. V novějších verzích vypadá uspořádání modulů jinak, ale ve své podstatě se jedná jen o kosmetické úpravy. Proto je vybrána za vzor například verze Navisionu 4.0, kde jsou v souhrnné tabulce uvedeny moduly, základní informace o nich a jejich názorný obrázek.

| <b>Moduly</b>    | <b>Agendy</b>                                                                                                    | Obrázek                                                                                                    |
|------------------|----------------------------------------------------------------------------------------------------|----------------------------------------------------------------------------------------------------|
| Věcné položky    | - účetní osnova<br>- finanční deníky (bankovní<br>účty a interní doklady)<br>- sestavy (výsledovka,<br>rozvaha a jiné)<br>- periodické aktivity<br>(podklady pro tvorbu výkazu<br>DPH a kontrolního hlášení,<br>uzavírání a otevírání roku) | Správa financi<br><b>El-</b> Věcné položky<br><b>Di</b> Účetní osnova<br><b>Rozpočty</b><br>Finanční deníky<br><b>ELET Analýza a sestavy</b><br><b>E Mezipodnikové účtování</b><br><b>Example Sestavy</b><br><b>Historie</b><br><b>Periodické aktivity</b><br>Kontační lístky<br>×<br>Export konsolidace<br>×<br>Vytvoření finančního deníku                                                    |
| Řízení hotovosti | - přehled bankovních účtů a<br>pokladen<br>- pokladní doklady<br>- exporty bank<br>- historie pokladních<br>důkladů a vydaných bankovních<br>výpisů (jen v případě exportu<br>bank)                                                         | Správa financi<br><b>Wěcné položky</b><br><b>Rízení hotovost</b><br><b>Bankovní účty</b><br>Deníky přijaté hotovosti<br>Deniky plateb<br>Pokladní doklady<br>Odsouhlasení bank.účtu<br>Pohledávky-závazky<br><b>Bankovní příkaz</b><br><b>Bankovní výpis</b><br><b>E-Configuration</b><br><b>Historie</b>                                                                                       |
| Pohledávky       | - seznam zákazníků<br>- periodické aktivity (tvorba<br>upomínek, penále)<br>- tvorba faktur, dobropisů a<br>záloh vystavených<br>- historie vystavených<br>dokladů<br>- různé sestavy na<br>pohledávky                                      | <b>Správa financí</b><br>Rízení hotovosti<br>Pohledávk<br>Zákazníci<br>Deniky prodeje<br><b>Periodické aktivity</b><br><b>Nastavení</b><br>Pokladní doklady<br>Faktury<br>Dobropisy<br>Zálohy<br><b>a</b> Zápočty<br>Factoringy<br>Kombinované dodávky<br>Kombinované příjemky vratky<br><b>Sestavy</b><br>Kniha prodejních faktur<br>Doklady<br>Historie<br>Deniky přijaté hotovosti<br>Zálohy |

Tabulka 4: Přehled modulů a agend

| Závazky            | - seznam dodavatelů<br>- tvorba faktur, dobropisů a<br>záloh přijatých<br>- historie přijatých dokladů<br>- různé sestavy na závazky                                  | <b>Správa financi</b><br><b>Pohledávky</b><br><b>E</b> Závazk<br>Dodavatelé<br>Deniky nákupů<br>Deniky plateb<br><b>Periodické aktivity</b><br><b>Historie</b><br><b>Nastavení</b><br><b>Pokladní doklady</b><br>Faktury<br>Dobropisy<br><b>Zalohy</b><br><b>Zápočty</b><br>Factoringy<br><b>File Sestavy</b><br>Kniha nákupních faktur<br><b>Doklady</b><br><b>Zálohy</b>                                                                                       |
|--------------------|----------------------------------------------------------------------------------------------------|----------------------------------------------------------------------------------------------------|
| Dlouhodobý majetek | - seznam karet krátkodobého<br>a dlouhodobého majetku<br>- finanční deníky na tvorbu<br>automatického odpisování<br>- různé sestavy na majetek<br>- nastavení majetku | <b>Správa financi</b><br>Věcné položky<br><b>Rízení hotovosti</b><br><b>Pohledávky</b><br><b>B</b> Závazky<br>Dlouhodobý ma<br>Dlouhodobý majetek<br>Pojištění<br>Finanční deníky DM<br>Deniky DM<br>Deniky přeřazení DM<br>Deniky pojištění<br><b>B</b> -C Sestavy<br><b>B</b> - <b>Historie</b><br><b>Periodické aktivity</b><br><b>Nastavení</b>                                                                                                    |
| Zásoby             | - sestavy na zjištění stavu<br>zásob (pokud podnik účtuje<br>způsobem A)                                                                                              | Správa financi<br>Věcné položky<br><b>Rízení hotovosti</b><br>Pohledávky<br>E Závazky<br>Dlouhodobý majetek<br><b>El Zásob</b><br><b>Comeni</b><br>Analýza a sestavy<br>Sestavy<br><b>Nastavení</b>                                                                                                    |
| Nastavení          | - nastavení účetních věcí:<br>- financí<br>- DPH, účto skupin<br>- číselných řad<br>- měny (kurzy)<br>- dimenzí                                                       | Správa financi<br><b>E-C</b> Věcné položky<br><b>Rízení hotovosti</b><br><b>Pohledávky</b><br>E Závazky<br><b>E</b> Dlouhodobý majetek<br><b>E</b> Zásoby<br><b>Nastavent</b><br><b>Real Nastavení financí</b><br>and Účetní období<br><b>El Číselná řada</b><br>Nast. čas. rozlišení<br>Učto skupiny<br><b>E</b> Účto skupina DPH<br><b>E Trasovací kódy</b><br>Dimenze<br>Mezipodnikové účtování<br>illet Intrastat<br>Bankovní styk<br><b>Contract Obecné</b> |

Zdroj: Vlastní zpracování

Jestliže společnost účtuje zboží způsobem A čili se při nákupu pořizuje zboží na účet 131/132 (pořízení zboží), občas se využije modul sklad, kde se nacházejí různé informace o zboží, inventurách a podobně. Pokud je hlavní činností firmy prodej zboží na prodejnách koncovým zákazníkům, nachází se v Navisionu speciální modul maloobchod, kde se najdou informace o prodejních účtenkách, zálohách, pokladních výdajích a příjmech.

### 4.3.2 Verze Microsoft Dynamics NAV 2009 a 2015

V roce 2009 byla na trh uvedena nová verze Navisionu, jehož prvotní vzhled je vidět na obrázku č. 14, a v roce 2015 verze Microsoft Dynamics NAV 2015 (obrázek č. 16). Od minulých verzí se výrazně liší vzhledem a některými pozměněnými funkcemi. Jak bylo uvedeno, verze 4.0 a 5.0 jsou si podobné a také verze 2009 a 2015 mají k sobě blízko. Samozřejmostí v následujících verzích je možnost exportu výstupů do Excelu, Wordu a PDF souborů.

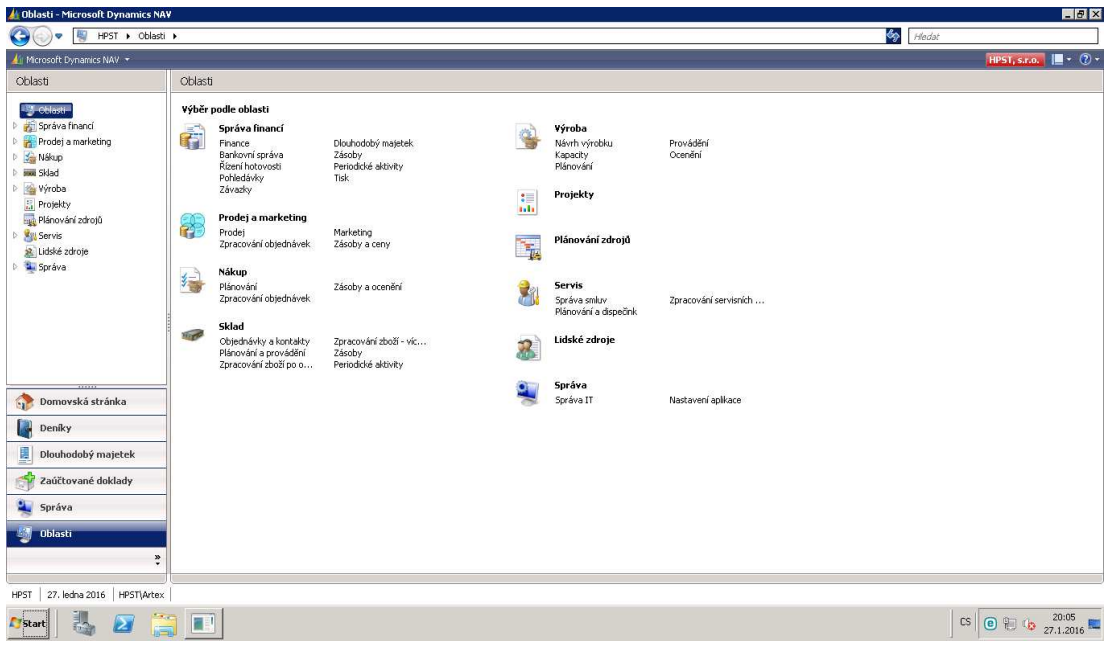

Obrázek 14: Microsoft Dynamics 2009

Zdroj: Microsoft Dynamics 2009

#### Obrázek 15: Logo Navisionu 2009

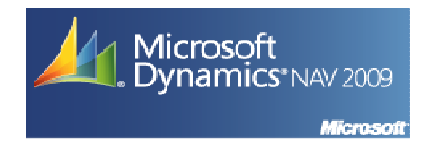

Zdroj: Microsoft Dynamics 2009

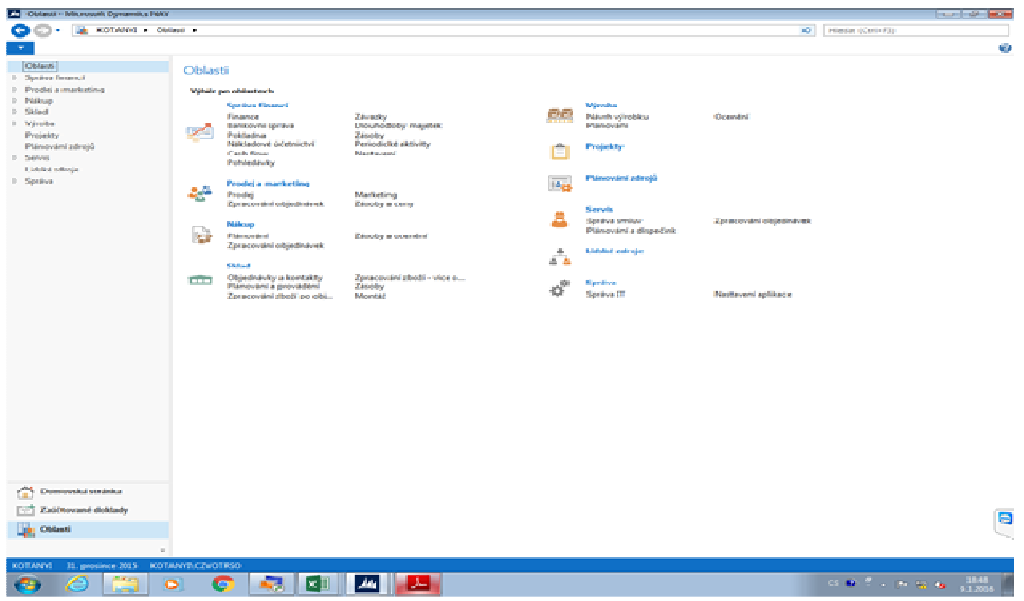

Obrázek 16: Microsoft Dynamics NAV 2015

Zdroj: Microsoft Dynamics NAV 2015

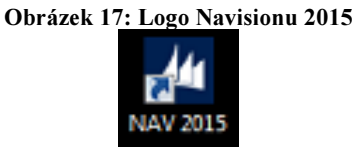

Zdroj: Microsoft Dynamics NAV 2015

### Políčko hledat

Mezi velké výhody novějších verzí se řadí vyhledávající políčko vpravo nahoře, které velmi usnadňuje práci při hledání určité věci, když se neví, v jaké agendě přesně hledat. Do políčka hledat se začne psát a hned se nabízejí možnosti, které odpovídají hledanému výrazu.

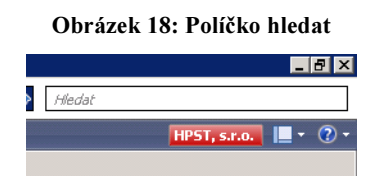

Zdroj: Microsoft Dynamics NAV 2009

#### Obrázek 19: Políčko hledat

|    |                               | dimen                                             |
|----|-------------------------------|---------------------------------------------------|
| ≡  | Dimenze                       | Správa                                            |
| M  | Analýza dle dimenzí           | Správa financí/Finance/Analýza a sestavy          |
| M  | Dimenze - detaily             | Finance/Sestavy/Položky                           |
| m  | Dimenze - celkem              | Finance/Sestavy/Položky                           |
| 冨  | Analýza zásob podle dimenzí   | Správa financí/Zásoby/Analýza a sestavy           |
| 証  | Dimenze zboží - detaily       | Správa financí/Zásoby/Analýza a sestavy           |
| 冨  | Dimenze zboží - celkem        | Správa financí/Zásoby/Analýza a sestavy           |
|    | Dimenze                       | Oblasti/Správa financí/Nastavení                  |
| Ö. | Dimenze                       | Správa financí/Nastavení/Dimenze                  |
| Ö. | Kombinace dimenzí             | Správa financí/Nastavení/Dimenze                  |
| ٨  | Výchozí priority dimenzí      | Správa financí/Nastavení/Dimenze                  |
| ٩  | Vnitropodníkové dimenze       | Správa financí/Nastavení/Vnitropodníkové účtování |
| R  | Analýzy prodeje podle dimenzí | OblastiíProdei a marketing/Analýza a sestavy      |
| h. |                               |                                                   |

Zdroj: Microsoft Dynamics NAV 2009

#### Dimenze

Na obrázku č. 19 se vyhledává dimenze. Pomocí dimenzí lze shromažďovat data podobného charakteru a obsahu. Dimenze si nastaví společnost podle toho, jak a co potřebuje sledovat. Většinou je to ovlivněno odvětvím, ve kterém firma působí. Sledují se nákladové a výnosové položky. Dimenze jsou důležité u větších firem, které pravidelně kontrolují své výsledky a podle nich následně tvoří plány do budoucna. Jsou také významné pro vytváření reportů, statistik a ekonomických analýz. V daném informačním systému lze nastavit podmínku, která nedovolí zaúčtovat žádnou nákladovou ani výnosovou položku, která by u sebe neměla přiřazenou dimenzi. Na přání klienta lze následně vytvořit kontingenční tabulky, které se pravidelně aktualizují (například při každém spuštění tabulky) a které jsou sestaveny právě podle dimenzí. Nejčastěji se jedná o dimenze: středisko, zakázka, činnost, jména zaměstnanců a SPZ aut.

#### Filtry v novějších verzích Navisionu

Rozdíl mezi staršími a novějšími verzemi je také ve filtrech. Už zde nejsou filtrační tlačítka jako na obrázku č. 12, ale jen jedno, které je na obrázku č. 20 vpravo nahoře, tzv. rychlý filtr podle jednoho pole. V rozbalovací liště se vybere, co se požaduje vyhledat, samozřejmě také podle toho, v jaké jsme agendě. Na obrázku je účtová osnova, kde se například potřebuje vyhledat určitý účet, napíše se, vybere se číslo a potvrdí se klávesou enter anebo šipečkou vpravo, která je hned vedle psacího políčka. Může se také napsat jen počáteční trojčíslí, potvrdit a Navision vám najde všechny účty začínající právě tímto trojčíslím. Když se před číslo dá hvězdička (\*501), systém najde všechny účty, ve kterých se vyskytuje číslo 501. Tím pádem 501 může být na začátku, uprostřed i na konci.

| Účetní osnova ·        |                                      |                 |         |                |                                 |                  |                | öslo<br>$\rightarrow$ | $\cdot \cdot$ $\circ$    |
|------------------------|--------------------------------------|-----------------|---------|----------------|---------------------------------|------------------|----------------|-----------------------|--------------------------|
| čiski<br><b>Daroni</b> | 小村<br>$\sim$                         |                 |         |                | Netsou použíty žádné říkry      |                  |                | ú                     | čislo                    |
| čisky                  | Nikowy                               | Typ účtu        | Section | Pohyb          | MD 7545A                        | Dal Zástka       | Sablin         | Ws                    | Nilowy                   |
| 211100                 | Pokladna korunová                    | Ozie            |         | 27429.00       | 1270536.01                      | 1.243.109.01     | 27 429.00      | Rog                   | Typ účtu                 |
| 213100                 | Centry - stravenky                   | One             |         | 141 120.00     | 2443040.00                      | 2.301.920.00     | 141 120.00     | Roa                   | SOUTH                    |
| 213200                 | Centry - délnifté známky             | One.            |         |                |                                 |                  |                | Roa                   | Pohyb                    |
| 221                    | Bankovní účtv.                       | South           | 221     | 21 889 692.41  | 2899 118 618 83 2817 228 926 12 |                  | 21 889 692.41  | Road                  | MD ZAdia                 |
| 221100                 | Bankovní účty Komerční banka         | <b>OW</b>       |         | 5 145 038.19   | 317 120 192.35                  | 311 975 154.16   | 5 145 038.19   | Row                   | Dal Kietka               |
| 221200                 | Bankovní účty Citibank USD           | O/se            |         | 4 432 171.09   | 891 600 039,17                  | 887 167 868,08   | 4 432 171.09   | Road,                 | Saldo                    |
| 221300                 | Barkovní účty Citibank CZK           | <b>Olive</b>    |         | 9 186 617.73   | 1572051100.88                   | 1 562 864 483.15 | 9 186 617.73   | <b>Box</b>            | Widedovka/Rozvaha        |
| 221400                 | Barkovní účty Citibank EUR           | <b>Older</b>    |         | 856 499.91     | 40 605 491.68                   | 39 718 991.77    | 886 499.91     | Road                  | Knowledgin's two         |
| 221500                 | Bankovní účty Otibank GBP 250        | <b>Older</b>    |         | 1992055.11     | 16 533 900.62                   | 14541 842.51     | 1992055.11     | <b>Donator</b>        | Cash                     |
| 221600                 | Bankovní účty Komeční banka USD Učet |                 |         | 310 175.65     | 529 993.83                      | 219 814.98       | 310 175.65     | Rozvaha               | Cash                     |
| 221700                 | Bankovní účty Komerční banka E Účet  |                 |         | $-62, 671, 47$ | 677 900.00                      | 740 771 47       | $-62, 871, 47$ | Donaha                | Cash                     |
| 231                    | <b>Dolry cellum</b>                  | <b>Seattles</b> | 231     | -5 910 269.33  |                                 | 5910269.33       | $-5910269.33$  | <b>Domains</b>        |                          |
| 231100                 | Krátkodobý úvěr bankovní             | One.            |         | -5 910 269.33  |                                 | 5910269.33       | $-5910269.33$  | Rozvaha               | Account Payable          |
| 261                    | <b>Daring no restil</b>              | Southern        | 261     | 567 450.00     | 1 144 055 763 12                | 1144200313.12    | 567 450.00     | Rozvaha               |                          |
| 261100                 | Perúte na cestá                      | One             |         | 21 000.00      | 352.011.505.13                  | 351 990 505.13   | 21000.00       | Rozvatia              | Cash                     |
| 261200                 | Penize na cesté zahraniční účet      | One             |         | 546,450.00     | 792 044 257.99                  | 792 297 807.99   | 546 450.00     | Rozvatia              | Cash                     |
| 311                    | Pohledávky z obchodních vztahů       | Southt          | 211     | 24 645 305.67  | 1 709 826 815.95                | 1685 181 558.07  | 24 645 305.67  | Rozvaha               |                          |
| 311100                 | Ochevrelé turendus                   | One.            |         | 24 465 701.73  | 1.703.136.549.88                | 1.678.670.925.94 | 24 465 701,73  | Rozvatia              | <b>Account Receivabl</b> |
| 311200                 | Orběcené zahranili                   | One.            |         | 179,603.94     | 3 818 047.07                    | 3 638 443.13     | 179 603.94     | Rozvete               | Account Receivabl        |
| 311300                 | Officered                            | Účet            |         |                | 2872 219.00                     | 2872 219,00      |                | Rozvaha               | Account Receivabl M      |

Zdroj: Microsoft Dynamics NAV 2009

Kdyby zde ale existoval pouze tento rychlý filtr, byla by to oproti starším verzím velká nevýhoda. Tak to ovšem není. V novějších verzích existuje rozšířený filtr, který se rozklikne šipečkou vpravo nahoře anebo přes kontakty – rozšířený filtr. Následně se přidá do Navisionu filtrační tabulka, kde se mohou upravovat existující kritéria filtrování, přidat nová (tlačítko +) a tlačítkem x smazat kritéria již existující.

|                    |                                                           | ODI ALER 41. INJLSH CHE HILI Y |              |       |           |                          |                                               |
|--------------------|-----------------------------------------------------------|--------------------------------|--------------|-------|-----------|--------------------------|-----------------------------------------------|
| Kontakty •         |                                                           |                                |              |       | Jitka     | $\times$<br><b>Jméno</b> | $\left( \sim \right)$<br>$\blacktriangledown$ |
| Řazení:            | Kód řazení $\mathbf{v} = \frac{\mathbf{A}}{Z} \mathbf{v}$ |                                |              |       |           |                          |                                               |
| Zobrazit výsledky: |                                                           |                                |              |       |           |                          |                                               |
| & kde              | Vyřazen ▼ je<br>Ne                                        |                                |              |       |           |                          |                                               |
| $83 -$             | ičíslo ▼ie<br>Zadejte hodnotu                             |                                |              |       |           |                          |                                               |
| Přidat filtr       |                                                           |                                |              |       |           |                          |                                               |
| Číslo              | Název                                                     | Titul                          | Kód oslovení | Jméno | Příjmení  | Hlavní funkce            | Telefonní číslo                               |
| K003606            | Jitka Klimešová                                           | dr. doc.                       | DOC-Ž        | Jitka | Klimešová | MAN1                     | 384721127                                     |
| K008720            | Jitka Díšková                                             | paní                           | PANÍ         | Jitka | Díšková   | OTH1                     |                                               |
| K008488            | Jitka Vlčková                                             | ing.                           | ING-Ž        | Jitka | Vlčková   | USE2                     | 566 523 444                                   |
| K004162            | Jitka Kadlecová                                           | RNDr.                          | DR-Ž         | Jitka | Kadlecová | USE2                     | 532 234 715                                   |
|                    |                                                           |                                |              |       |           |                          |                                               |

Obrázek 21: Rozšířené filtry

Zdroj: Firemní manuál – Práce s MS Dynamics NAV

Filtrování ve verzích 4.0 a 5.0 je mnohem intuitivnější, snadnější, praktičtější než zde. Určitě výhodný je rychlý filtr, ale rozšířený je zdlouhavý na nastavení a je zde horší orientace.

### 4.4 Funkce Navisionu

#### 4.4.1 Opravy

Mezi velké přednosti Navisionu patří nastavení systému oprav již zaúčtovaných dokladů. V porovnání s jinými účetními programy, kde lze v zaúčtovaných dokladech cokoliv měnit, v Navisionu toto nefunguje. Zaúčtovaný doklad se musí stornovat novým dokladem s opačným zápisem a následně vytvořit nový, již platný doklad. V historii se uvidí špatně zaúčtovaný doklad, doklad, který ho stornuje, a následně nově pořízený. Samozřejmě je vidět, kdo je za úkony zodpovědný, tím pádem je splněn paragraf 35 zákona o účetnictví.

### 4.4.2 Bezpečnost

Navision zabezpečuje správné zpracování dat pomocí kontrolních mechanismů, které mají chránit vnitřní vazby informačního systému. Úkony jsou prováděny jako jeden celek, a pokud se zde objeví problém, Navision jednotlivé operace nedokončí a vše vrátí do původního stavu před provedeným úkonem (příloha č. 6). Navision kontroluje vnitřní integritu dat, souvztažnost i podvojnost, ale zároveň také podmínky, které se nastavily při implementaci. Jedná se například o povinné vyplňování určitých dat při pořizování faktur. Mimo jiné při účtování nemůže dojít k duplicitě dokladů, protože Navision pozná, že již v minulosti byl doklad zaúčtován, viz obrázek č. 22.

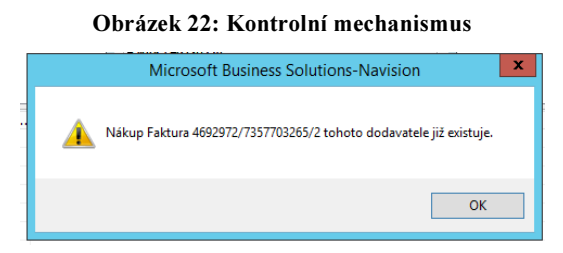

Zdroj: Microsoft Dynamics NAV 4.0

#### 4.4.3 Historie

Jak bylo vidět v tabulce č. 3, téměř každá agenda disponuje historií, v níž jsou podsložky – žurnály a navigace. Žurnály slouží k ověření, kdy a kým byla položka zaúčtována a v jaké agendě se tak stalo. Jako v celém informačním systému si i v žurnálech může uživatel najít detailní rozpis účetního zápisu. Názorná ukázka je v příloze č. 7. Pokud je však známo číslo zaúčtovaného dokladu, ale neví se přesně, v jaké agendě doklad hledat, půjde se do jakékoliv navigace (která je v každé historii), zadá se zde číslo zaúčtovaného dokladu a klikne se na tlačítko najít. Zobrazí se okno se základními informacemi (příloha č. 8), kde se dále najede na věcné položky a potvrdí se tlačítkem zobrazit. Po tomto úkonu je přesně známo, kam byl doklad zaúčtován.

### 4.5 Evidence daní v programu

V programu Navision není žádná přímá vazba na evidenci daní. Všechna daňová přiznání se musí provádět v jiném, externím programu. Proto se tento nedostatek řadí mezi velké nevýhody programu, nad kterým by se společnost Microsoft měla zamyslet a v budoucích verzích tento nedostatek odstranit. Uživatel musí mít totiž kromě zmiňovaného účetního programu i jiný program, kde si daňová přiznání vytvoří, anebo si je bude tvořit, jak se lidově říká, doma na koleni s pomocí interaktivních formulářů dostupných na internetu.

#### Přiznání k DPH

Ale jelikož se jedná o účetní program, kde se nedá vyhnout dani z přidané hodnoty (DPH), tak jediné, co jde z programu vyjet, je podklad pro DPH. Na ten se dostane následujícím způsobem: správa financí – finance – periodické aktivity –  $DPH - v\gamma p$ očti a účtuj DPH. Objeví se tabulka na obrázku č. …., překlikne se na záložku možnosti (následující obrázek), kde se vyplní období, popis, číslo účtu, na který se má zúčtovat DPH za požadované období, a nakonec se zaškrtne zobrazit DPH položky anebo i účtovat. Pokud bude zaškrtnuto jen zobrazit DPH položky, Navision vyexportuje podklad pro DPH, který následně slouží účetní, jež podle něho vytvoří přiznání k DPH. Když se zaškrtne i účtovat, s podkladem se DPH rovnou zaúčtuje na souhrnný účet, který je vyplněný v tabulce. Proti němu se následně naúčtuje platba/vratka z finančního úřadu a saldo DPH účtu je vyrovnané. Je proto nesmírně důležité si při tomto kroku dávat pozor a účtovat a zaškrtávat jen tehdy, pokud si je člověk jist, že již nebude v účetnictví nic měnit. Poté je totiž oprava složitá a časově náročná.

#### Obrázek 23: Vypočítat a účtovat vyrovnání DPH

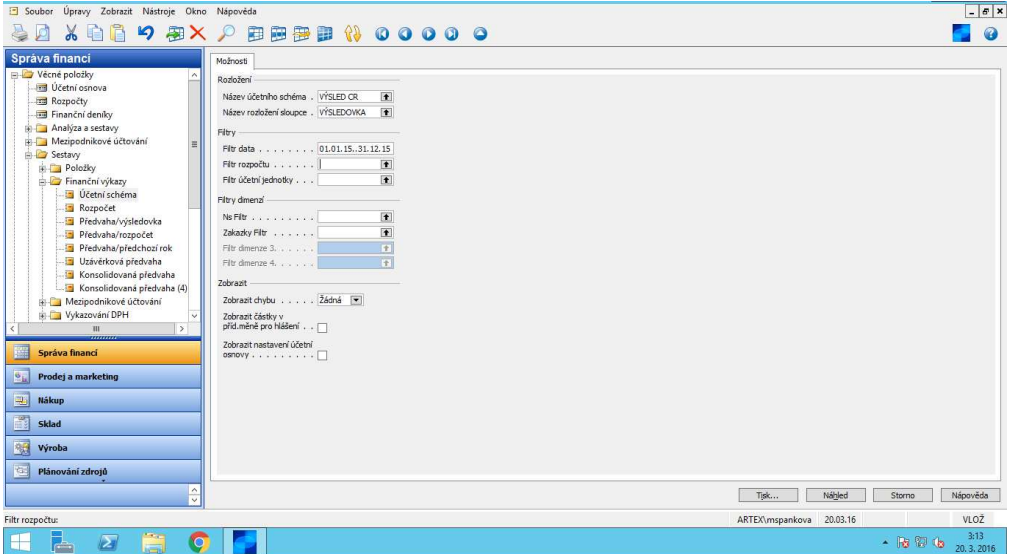

Zdroj: Microsoft Dynamics NAV 4.0.

#### Obrázek 24: Vypočítat a účtovat vyrovnání DPH 2

| Vypoč.a účtovat vyrovnání DPH                 |                    |
|-----------------------------------------------|--------------------|
| Nastavení účtování DPH Možnosti               |                    |
| Počáteční datum. 01.02.16                     |                    |
| Koncové datum 1 29.02.16                      |                    |
| Zúčtovací datum.   29.02.16                   |                    |
| Číslo dokladu DPH 2016/2                      |                    |
| Účet vyrovnání   343100 +                     |                    |
| Zobrazit DPH položky V                        |                    |
| Účtovat. $\Box$                               |                    |
| Zobrazit částky v příd.<br>měně pro hlášení □ |                    |
| Náhled<br>Tisk…                               | Nápověda<br>Storno |

Zdroj: Microsoft Dynamics NAV 5.0

#### Kontrolní hlášení

Od nového roku 2016 existuje povinnost s přiznáním DPH podávat na finanční úřad také kontrolní hlášení, kde jsou položkově vypsána poskytnutá a přijatá plnění od plátců nad 10 tisíc včetně DPH. Program Navision dokáže vyexportovat soubor s danými položkami, ten se následně vloží na daňový portál a zde se jen doladí případně vyskytnuté chyby. Soubor ve formátu xml se získá téměř stejným postupem, jen se v periodických aktivitách klikne na kontrolní hlášení DPH CZ, vyplní se opět popis, období a položky se načtou.

### 4.6 Uzávěrkové činnosti + tiskové sestavy a tiskopisy

V některých firmách v průběhu roku kvůli reportům mateřským společnostem, ale hlavně na konci jsou zapotřebí tiskové sestavy, které mají automaticky vyjíždět z programu podle účetních zápisů prováděných během celého roku. Jedná se o rozvahu a výsledovku. Požadované období se může zafiltrovat. Od Nového roku 2016 došlo k zásadním změnám v účetnictví (kapitola 2.1) jak ve vykazování, tak i v účtování. Ale jelikož se tyto změny týkají až vykazování za rok 2016 čili potřeba budou až v roce 2017, naše firma zcela vše ještě nenastavila. Bude se tedy pracovat s neaktualizovanými sestavami.

Před samotným vyjížděním rozvahy a výsledovky se musí udělat inventarizace jednotlivých účtů. Mezi nejčastěji prováděné operace se řadí: odúčtování zaokrouhlení a kurzových rozdílů (pokud není nastavena automatika), dohledávání a následné vyžádávání si dokladů k nespárovaným platbám, pokud jsou otevřené nějaké zálohy, zkontrolovat, jestli již neměly být vyúčtované, provést odpisy, pokud se nedělaly průběžně celý rok, vytvořit dohadné položky na rok následující, odúčtovat náklady příštích období, pokud nějaké zbyly nevypořádané a patří do uzavíraného roku, a vytvořit opravné položky k pohledávkám. Jedná se jen o výčet prací, které se musí udělat na konci/začátku roku při uzavírání roku firmy. Je jich samozřejmě mnohem více, ale vše záleží na velikosti firmy a množství účetních záznamů a také, jestli je firma auditována, či nikoliv.

Po provedení uzávěrkových operací se může přistoupit k vytvoření konečné rozvahy a výsledovky. Tyto sestavy každý Navision dokáže vygenerovat, a když je dobře nastaven, umí je dát rovnou do zákonem požadovaného formátu. Na ukázku je v přílohách 9 a 10 uvedena vždy první stránka rozvahy a výsledovky (výkazu zisku a ztrát) za rok 2015 nejmenovaných firem.

Na níže vloženém obrázku 23 je návod, jak se na sestavy dostat. V modulu správa financí – agenda věcné položky – sestavy – finanční výkazy – účetní schéma – se vybere rozvaha anebo výsledovka, vymezí se požadované datum a klikne se na náhled.

Obrázek 25: Vygenerování tiskových sestav

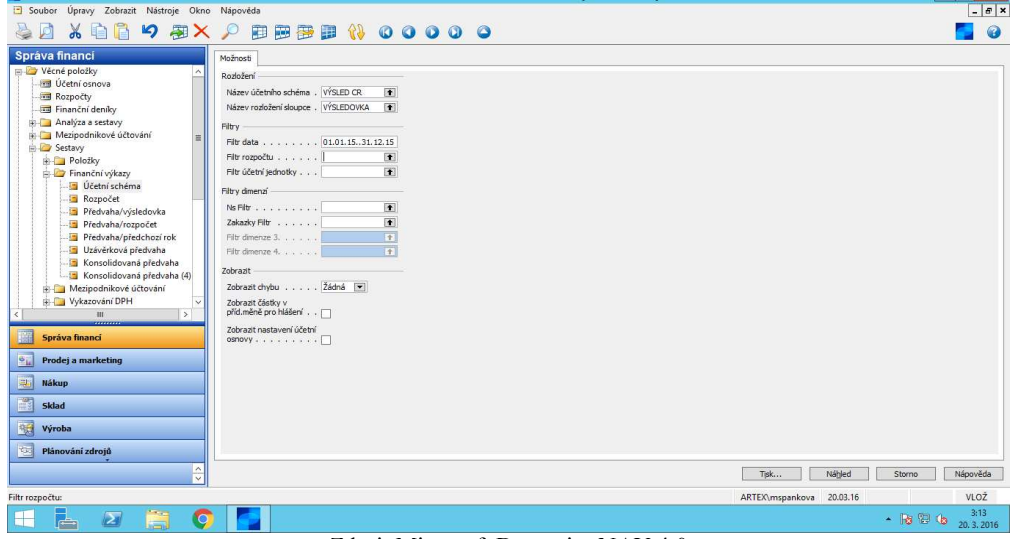

Zdroj: Microsoft Dynamics NAV 4.0

Na závěr se musí uzavřít rok a vytvořit rok nový a s tím souvisí i nastavení nových číselných řad pro doklady.

### Číselné řady

Nastavení nových číselných řad se provádí ručně, a to: správa financí – nastavení – číselná řada a zde se musí jednotlivé řady rozklikávat jedna po druhé a nastavit počáteční číslo nového roku. Jelikož téměř vše funguje v programu po správném nastavení automaticky, mohla by společnost Microsoft nastavit i zde automatické generování nových číselných řad. Pokud má firma hodně dokladů, s čímž souvisí i velké množství číselných řad, jedná se o velmi zdlouhavou práci.

#### Otevírání a uzavírání účtů

Uzavírají se výsledkové i rozvahové účty, tedy: správa financí – věcné položky – periodické aktivity – fiskální rok – a zde si postupně vybrat uzavření výsledovky a uzavření rozvahy. Po kliknutí na jednotlivé uzavření se objeví tabulka (obrázek č. 24), kde se vyplní potřebné údaje – poslední datum fiskálního roku, jakým dokladem má být provedena uzávěrka účtů (většinou se jedná o interní doklad), číslo dokladu, na jaký účet má být zaúčtován zisk/ztráta (jedná se o konečný účet rozvážný), a dá se ok. Tímto krokem se uzavřou všechny účty. Výsledkové účty nákladů a výnosů začínají každým rokem nulovou hodnotou, ale rozvahové účty se musí následně hned otevřít. To se provede stejným postupem, jen se vybere ve fiskálním roku otevření rozvahy, vyplní se tabulka, která je totožná s uzavřením účtů a po zaúčtování je připraven nový fiskální rok.

Výhodou zde je, že otevření a uzavření účtů se provádí de facto jedním kliknutím a vyplněním tří intuitivních tabulek a je hotovo. Jsou to velmi rychlé operace a program vše proúčtuje sám. Tato výhoda je samozřejmě u všech verzí Navisionu.

| Soubor Úpravy Zobrazit Nástroje Okno Nápověda<br>A XAA 9 4 X 2 8 8 8 8 4 0 0 0 0 0 |  |  |  |                                       |         |
|------------------------------------------------------------------------------------|--|--|--|---------------------------------------|---------|
| Správa financi                                                                     |  |  |  |                                       |         |
| <b>E-Call Vécné položky</b>                                                        |  |  |  |                                       |         |
| Fill Ucetni osnova                                                                 |  |  |  |                                       |         |
| and Rozpocty                                                                       |  |  |  |                                       |         |
| and Financhi deniky                                                                |  |  |  |                                       |         |
| iii Cal Analýza a sestavy                                                          |  |  |  |                                       |         |
| B Ca Mezipodnikové účtování                                                        |  |  |  |                                       |         |
| <b>EL Sestavy</b>                                                                  |  |  |  |                                       |         |
| <b>In Fistorie</b>                                                                 |  |  |  |                                       |         |
| <b>In Car Periodické aktivity</b>                                                  |  |  |  | <b>SIL</b><br>Uzavření výsledovky     | $= 0$ X |
| <b>Ed Periodické deniky</b>                                                        |  |  |  |                                       |         |
| <b>and</b> Replikace                                                               |  |  |  | Možnosti                              |         |
| Aktualizace pohledů analýzy                                                        |  |  |  | Poslední datum fakuroku . 31.12.15    |         |
| <b>PB</b> Deniky Intrastat                                                         |  |  |  | $\left  \cdot \right $                |         |
| <b>FRI</b> Casové rozlišení                                                        |  |  |  | Sablona finančniho de ID              |         |
| <b>BIG DPH</b>                                                                     |  |  |  | 压<br>List fin.denky, D                |         |
| is Ca Ména                                                                         |  |  |  | Číslo dokladu                         |         |
| in First State and                                                                 |  |  |  | 202000191<br>Účet dosažených získů    |         |
| <b>Int Ucetní období</b>                                                           |  |  |  | Text položky Uzavření výsledovky 2015 |         |
| Uzavření výsledovky                                                                |  |  |  |                                       |         |
|                                                                                    |  |  |  | Uzayfit de                            |         |
|                                                                                    |  |  |  | Köd účetní technotky [7]              |         |
| Uzavření rozvalny<br>Otevření rozvahy                                              |  |  |  |                                       |         |

Obrázek 26: Uzavření výsledovky

Zdroj: Microsoft Dynamics NAV 4.0

### 4.6.1 Modulový příklad

Vzhled vystavování účetních dokladů si může uživatel nastavit podle svých požadavků a přání. V tomto ohledu má informační systém Navision výhodu oproti jiným účetním programům. Doklad musí obsahovat zákonem stanovené prvky, které jsou uvedeny v § 11 zákona o účetnictví. Názorná ukázka zaúčtování faktury vystavené ve verzi Microsoft Dynamics NAV 2009 a ilustrační postup jsou uvedeny v přílohách 11 a 12.

Modul oblasti – agenda prodej a marketing – zpracování objednávek – prodejní faktury – nový. Zobrazí se prázdný doklad, do kterého se začnou vyplňovat povinná pole – číslo dokladu, název zákazníka, popis, všechna data – a hlavička je hotova. Přejde se na řádky dokladu. Zde se vyplní účet, popis z hlavičky, množství, cena, pokud je nějaká sleva, tak výše slevy, sazba DPH, jestli se jedná o tuzemce, zákazníka z EU, anebo zákazníka ze 3. země, a pokud firma účtuje na dimenze, tak je vyplnit. Poté se v záložce fakturace vyplní datum splatnosti, jak bude faktura hrazena (bankou, hotově, inkasem) a nakonec se zkontroluje přes statistiku základ daně – výše DPH a konečná cena. Pokud je vše v pořádku, dá se vydat a účtovat. V příloze č. 13 je možný vzhled vystavené faktury z Navisionu.

### 4.7 Shrnutí informačního systému Navision

Tato kapitola slouží k rekapitulaci výhod a nevýhod, na které bylo poukázáno v předchozí kapitole. Nebyly samozřejmě uvedeny úplně všechny, jen ty nejdůležitější, které vyplavou na povrch při běžném užívání systému.

Když se bude brát Navision jako komplexní podnikový informační systém, vyplyne z toho, že je to velmi dobře zpracovaný, přehledný a uživatelsky jednoduchý systém. Protože pokud uživatel zná jiné produkty od společnosti Microsoft, ovládání je v tomto systému podobné. I když se uvádí, že je vhodný pro malé a střední podniky, zajisté by zvládl i vedení účetnictví pro firmy větší. Dokáže se totiž přizpůsobit a nastavit podle konkrétních potřeb klienta. Navision je přehledně rozdělen do modulů, které se skládají z agend, a orientace v nich je přehledná, intuitivní. Uživatel si může nastavit pracovní prostředí podle svých potřeb a tím vzniká úspora času, kterou může využít na jiné pracovní aktivity. Navision je kompatibilní se všemi produkty od společnosti Microsoft a dalšími aplikacemi a systémy. Mohou se zde využívat různé funkce, které urychlují procesy a činnosti ve firmě.

Nyní konkrétní výčet výhod a nevýhod programu Microsoft Dynamics NAV.

#### Výhody:

- jednoduché a intuitivní ovládání,
- možnost nastavení si vlastní pracovní plochy,
- kompatibilita s jinými produkty od společnosti Microsoft a jinými aplikacemi a systémy,
- export dat do souborů Word, Excel a PDF (kromě verze Microsoft Dynamics NAV 4.0),
- možnost využívání klávesových zkratek,
- velké množství filtrů,
- možnost členit náklady a výnosy na dimenze,
- funkce *kopirovat doklad* (kromě verze Microsoft Dynamics NAV 4.0),
- dobře nastavený systém oprav již nelze nijak měnit zaúčtovaný doklad, musí se vytvořit nový a původní stornovat opačným zápisem,
- kvalitní zabezpečení systému nelze 2krát zaúčtovat stejný doklad, systém nepovolí provést operaci, dokud nebudou vyplněna všechna povinná pole

(bankovní účet dodavatele, variabilní symbol u faktury, dimenze, pokud firma na ně účtuje, a podobně),

- šikovné funkce *navigovat* a žurnály rychlé zobrazení zaúčtovaných operací,
- při správném nastavení lze automaticky provádět zaokrouhlení do určité částky a také rovnou zaúčtovat kurzové rozdíly při párování bank,
- možnost pracovat s DPH ve všech agendách,
- velké množství tiskových sestav, které jdou nastavit podle požadavků klienta (rozvaha, výsledovka, výkaz zisku a ztrát, různé sestavy na dodavatele a zákazníky, upomínky a mnoho dalších),
- snadné uzavírání a otevírání fiskálního roku,
- výběr jazyka při zapnutí programu (angličtina nebo čeština),
- možnost volby změna pracovního data hojně využívané na přelomu roku, když datumově je již leden, ale doklady se potřebují dostat ještě do minulého roku.

### Nevýhody:

- ve verzi Microsoft Dynamics NAV 4.0 nejdou výstupy přenášet do Wordu a Excelu, pouze do souboru PDF,
- ve verzi Microsoft Dynamics NAV 4.0 nelze použít funkci kopírovat doklad,
- verze Microsoft Dynamics NAV 4.0 a 5.0 mají lepší filtry v panelech nástrojů oproti novějším verzím – ovládání je jednodušší a logičtější,
- příliš mnoho nevyužívaných agend v modulech,
- ruční nastavování číselných řad pro každý nový rok,
- nemožnost vést evidenci daní.

## 5 Závěr

Na začátku bakalářské práce bylo uvedeno, jak samotné účetnictví vznikalo. Nejprve se jednalo o ruční účetnictví, které fungovalo na základě přepisovací formy. Jak už ale z názvu vyplývá, přepisováním se nadělá spousta chyb a zabere se tím velké množství času. Docházelo tím i k porušování základních pravidel při vedení účetnictví, proto se přešlo z přepisovací metody na metodu propisovací. Zápisy se propisovaly přes uhlový papír a tím se předešlo chybám a práce se zrychlila. Ovšem i tato metoda nebyla bezchybná, poněvadž účetní zápisy se nemohly tímto způsobem zapisovat do vázaných ručních knih, ale jen do volných listů. Vše se ovšem dělalo ručně, až postupem času se přešlo na mechanické účtování čili zapisování pomocí psacího stroje. Od nástupu psacího stroje bylo jen otázkou času, než se do zpracování účetních operací vloží samotný počítač. Vše začalo mezi rokem 1970 a 1980, kdy se účetnictví zautomatizovalo a počítač se stal neoddělitelnou součástí při zpracování účetnictví.

Tímto technickým pokrokem se oblast informační technologie stává součástí účetnictví, bez které si jeho vedení dnes jen těžko dokážeme představit. Účetnictví se vede v účetních programech, kterých je na trhu nepřeberné množství a stále se vymýšlejí nové a dokonaleji propracované. Proto je pro začínající firmu obtížné, ale také velmi důležité, vybrat si takový účetní program, který jí bude sedět na míru a splní všechny její nároky a požadavky. Poněvadž následná změna programu v průběhu podnikání sice možná je, ale je finančně nákladná a u některých přestupů i časově zdlouhavá, je vhodné si před samotným výběrem účetního programu stanovit seznam požadavků a funkcí, které od účetního programu požadujeme. Výběr se tímto krokem zúží a následně si podnik vybírá podle referencí, možnosti vyzkoušet si program v demoverzi anebo na základě reklamy. Určitě by se ale podnik neměl orientovat pouze podle ceny. Je to investice na několik let dopředu, která se výběrem kvalitního a srozumitelně zpracovaného programu jistě firmě finančně v budoucnu vrátí a zaměstnancům ušetří spoustu času.

Zajisté je informační technologie v oblasti účetnictví nepostradatelná. Přinesla lidstvu nepřeberné množství výhod, mezi něž zajisté patří úspora času, eliminace chyb, možná zpětná kontrola, možnost okamžitých výstupů a tím i finanční rozhodování do budoucna. Ale nic není bezchybné. I oblast informační technologie nese svá úskalí v podobě ztráty dat, neoprávněného přístupu třetí osoby, etického selhání v chování člověka a informační nedotknutelnosti. S těmito nástrahami se musí bohužel počítat, ale existují určité rady a doporučení, jak může firma tyto nepříjemné situace eliminovat anebo jim zcela předejít. To se týká hlavně zabezpečení systému a pravidelné zálohy dat, protože neetické chování člověka firma bohužel ovlivnit nedokáže.

Právě touto bakalářskou prací jsem chtěla představit účetní program, který zároveň patří do propracovaných ERP systémů, které pokrývají téměř většinu podnikových procesů ve firmě. Jedná se například o oblast finanční, provozní, obchodní či manažerskou. Je to ucelený podnikový software, který slouží jako databáze, ale zároveň napomáhá k plánování celého logistického řetězce podniku.

Ve své práci jsem se ale věnovala pouze oblasti účetnictví čili účetnímu programu. Program se jmenuje Microsoft Dynamics NAV, který vznikl v roce 1983 v Dánsku. Toto ale samozřejmě není jeho původní název, poněvadž jak již ze samotného názvu vyplývá, v roce 2002 tento systém koupila společnost Microsoft, která si ho přejmenovala podle obrazu svého.

Cílem bakalářské práce bylo subjektivně zhodnotit přednosti a nedostatky konkrétního programu čili programu Microsoft Dynamics NAV při zpracování účetních dat ve firmě. Při psaní jsem se obohatila o teoretické a zároveň i o nové praktické zkušenosti, které určitě využiji při plnění svých pracovních povinností.

Program prošel několika inovacemi, a z toho důvodu je na trhu několik verzí. Proto je v praktické části největší pozornost věnována komparaci verzí, které mám při své práci k dispozici. Jedná se celkem o 4 verze, kdy 2 a 2 verze jsou si velmi podobné. Je porovnáván vzhled a s tím související orientace v ovládání programu a funkce, kterými verze disponují. Když se zde vyskytl nějaký závažnější rozdíl, který omezoval, anebo naopak ulehčoval práci, byl podroben hlubší analýze a zkoumání a poté následně popsán. V praktické části, jak už samotný název vypovídá, nechybí názorné ukázky modulových příkladů, které jsou někdy obohaceny i o obrázky, které se nacházejí v příloze bakalářské práce. Také jsou z analyzovány možnosti v evidenci daní v programu a poslední podkapitola je věnována uzávěrkovým činnostem a tiskovým sestavám, které jsou potřeba při uzávěrkách. V samotném závěru je shrnutí dosažených poznatků o programu Microsoft Dynamics NAV s jeho přednostmi a nedostatky.

Program Microsoft Dynamics NAV je určen pro malé a středně velké podniky, ale určitě by čestně obstál i mezi rozsáhlými účetními softwary, které se specializují na velké podniky. A to díky jeho možnému nastavení podle přání a požadavků konkrétního klienta. Mezi jeho další velké přednosti patří snadné a intuitivní ovládání, poněvadž pokud uživatel zná jiné produkty od společnosti Microsoft, mezi něž bezprostředně patří aplikace Office (Word, Excel atd.), nemá uživatel téměř žádné problémy s obsluhou programu. Když byly zmíněny aplikace Word a Excel, Navision dokáže do těchto aplikací přenášet výstupy (kromě jedné verze Navisionu), kde se dají dále informace upravovat a filtrovat. Navíc je kompatibilní s dalšími aplikacemi a systémy (například s bankovními systémy pro importování příkazů a naopak). Disponuje celou řadou praktických funkcí, které zvyšují efektivitu a kvalitu práce. Až na drobné nedostatky, které jsou uvedeny v kapitole č. 4, jež jsou dány rozdílnými verzemi, hodnotím účetní program Navision kladně. Každá další a novější verze Navisionu je propracovanější a ošetřena od chyb, které vznikly ve verzích předešlých. Doporučila bych ho i uživatelům, kteří s podnikáním začínají a nemají zatím žádné zkušenosti s jiným programem. Také doufám, že tato bakalářská práce osvětlila přednosti účetního programu Navision, protože je to podle mého v České republice program opomíjený.

### I Summary and keywords

The main aim of my Bachelor thesis is to evaluate the advantages and disadvantages of the NAV accounting programme.

The theoretical part is focused on the importance of accounting, its characteristics, history, principles, policies, and especially its importance in managing a company. There is also outlined the theory, which is related to the enterprise information system. Accounting is not only important to determine the current financial situation of the company, but also for future financial decisions and planning. Accounting software makes our work easier and gives us the required outputs.

The practical part presents a specific accounting software NAVISION. As Microsoft, which owns NAVISION, regularly upgrades and publishes newer versions, the advantages and disadvantages are compared to different versions which I have available. The end of this thesis summarizes everything and recommends possible suggestions for improvement, which makes future work easier.

#### Keywords

Enterprise information system, accounting system Navision, accounting, history and legal regulation of accounting.

### II Seznam použitých zdrojů

### Knižní publikace:

Basl, J., & Blažíček, R. (2012). Podnikové informační systémy. Podnik v informační společnosti. 3. vydání. Praha: Grada Publishing, a.s.

Dušek, J. (2014). Účetní uzávěrka a závěrka v přehledech. Praha: GRADA Publishing, a.s.

Gála, L., Pour, J., & Šedivá, Z. (2009). Podniková informatika. 2., přepracované a aktualizované vydání. Praha: Grada Publishing, a.s.

Křížová, Z. (2005). Účetní systémy na PC. Brno: Masarykova univerzita v Brně.

Mejzlík, L. (2006). Účetní informační systémy: využití informačních a komunikačních technologií v účetnictví. Praha: Oeconomica.

Müllerová, L., & Vančurová, A. (2006). Daně v účetnictví podnikatelů. Praha: ASPI, a.s.

Paseková, M. (2007). Účetní výkazy v praxi. Praha: Kernberg Publishing, s.r.o.

Pospíšilová, M., Mejzlík, L., & Velechovská, L. (2008). Počítačem integrované řízení podniku. Praha: Bova Polygon.

Ryneš, P. (2015). Podvojné účetnictví a účetní závěrka. Olomouc: ANAG, spol. s r.o.

### Právní předpisy:

Vyhláška č. 250/2015 Sb.

Zákon č. 221/2015 Sb., o účetnictví.

Zákon č. 563/1991 Sb., o účetnictví.

### Elektronické a ostatní zdroje:

Advantages & Disadvantages of ERP (Enterprise Resource Planning) Systems. Excitingip.com [online]. 2011 [cit. 2016-04-03]. Dostupné z: http://www.excitingip.com/2010/advantages-disadvantages-of-erp-enterprise-resourceplanning-systems/

Přehled nejpoužívanějších účetních programů. Podnikátor [online]. 2012 [cit. 2016-04- 03]. Dostupné z: http://www.podnikator.cz/provoz-firmy/ucetnictvi-a-dane/praktickerady/n:16768/Prehled-nejpouzivanejsich-ucetnich-programu

České účetní standardy. Komora auditorů České republiky [online]. 2003 [cit. 2016-04- 03]. Dostupné z: http://www.kacr.cz/Data/pdf/ucetni\_standardy/fz11-2003\_48.pdf

JAK SPRÁVNĚ VYBÍRAT SOFTWARE. Ekonomické softwary [online]. 2016 [cit. 2016-04-03]. Dostupné z: http://www.ekonomicke-softwary.cz/jak-spravne-vybratsoftware/

Jak vybrat nejlepší účetní program do firmy. Živě.cz [online]. 2009 [cit. 2015-11-15].

Microsoft Dynamics NAV (Navision) – historie. Essence business solutions [online]. Essence, 2016 [cit. 2016-03-29]. Dostupné z: http://www.implementace-navision.cz/

Proč Dynamics NAV. Essence business solutions [online]. Essence International s.r.o., 2016 [cit. 2016-03-29]. Dostupné z: http://www.essencebs.cz/erp-od-essence/procdynamics-nav/

MICROSOFT DYNAMICS NAV. ARTEX informační systémy [online]. Artex IS, s.r.o., 2016 [cit. 2016-03-29]. Dostupné z: http://www.artex-is.cz/dynamics/dynamics-nav/

The history of Dynamics NAV/Navision. Dynamics User Group [online]. Dynamics User Group, 2016 [cit. 2016-03-29]. Dostupné z: http://dynamicsuser.net/nav/w/navdev/6.the-history-of-dynamics-navnavision#1987 to 1989 - navision is born

History of Microsoft Dynamics NAV. Microsoft Dynamics NAV Community [online]. Microsoft, 2016 [cit. 2016-03-25]. Dostupné z: https://community.dynamics.com/nav/b/navigateintosuccess/archive/2009/03/23/history -of-microsoft-dynamics-nav

Firemní manuál – Práce s MS Dynamics NAV

## III Seznam obrázků a tabulek

### Seznam obrázků

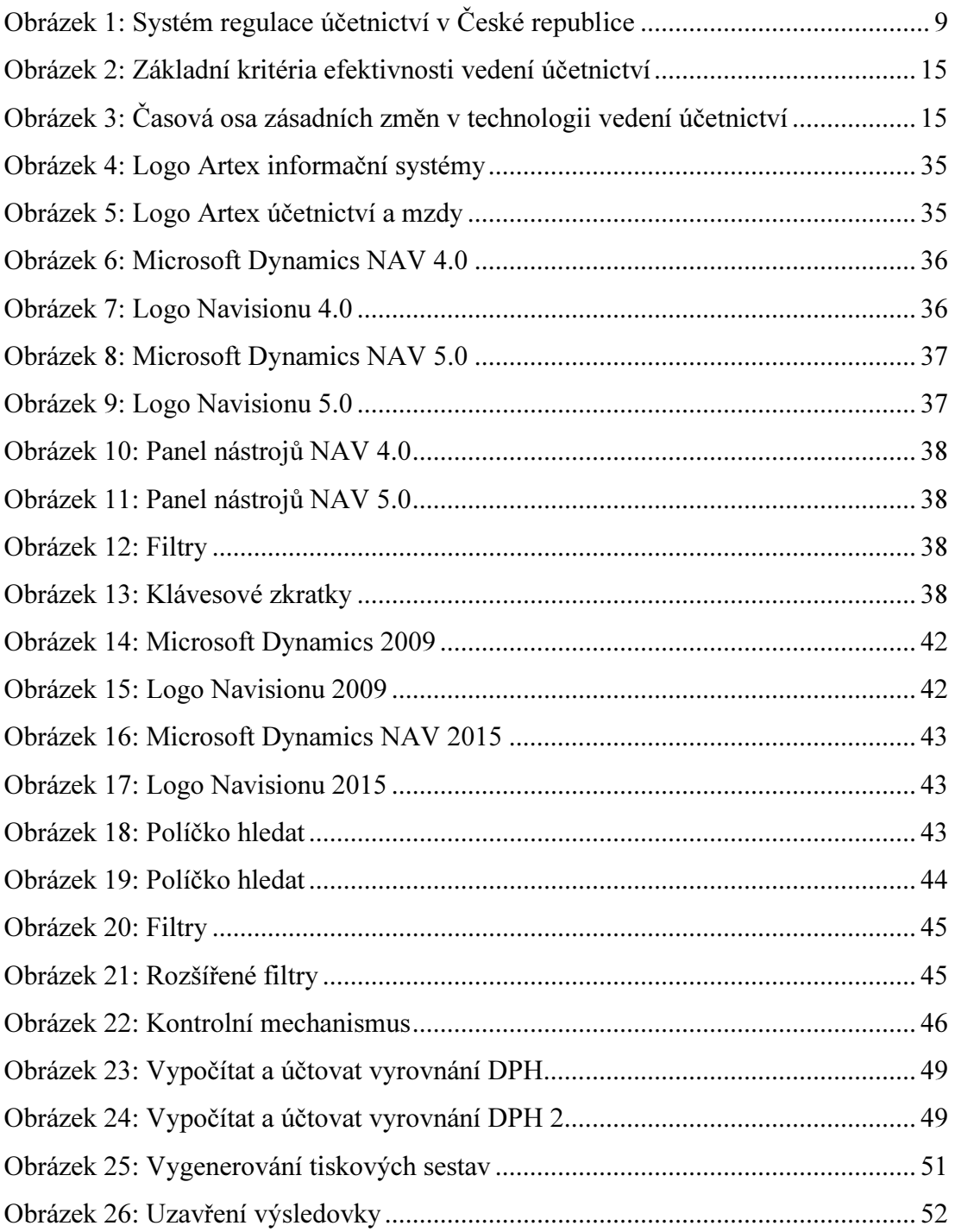

## Seznam tabulek:

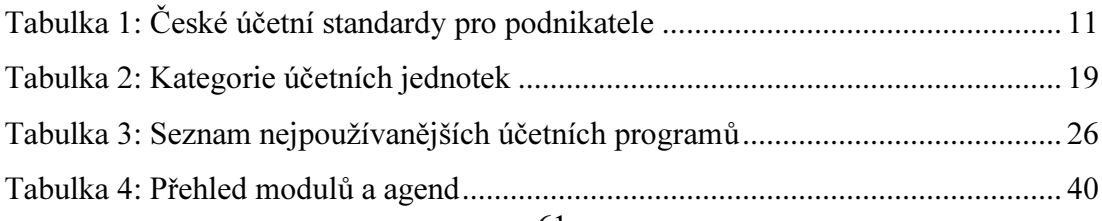

## IV Seznam příloh

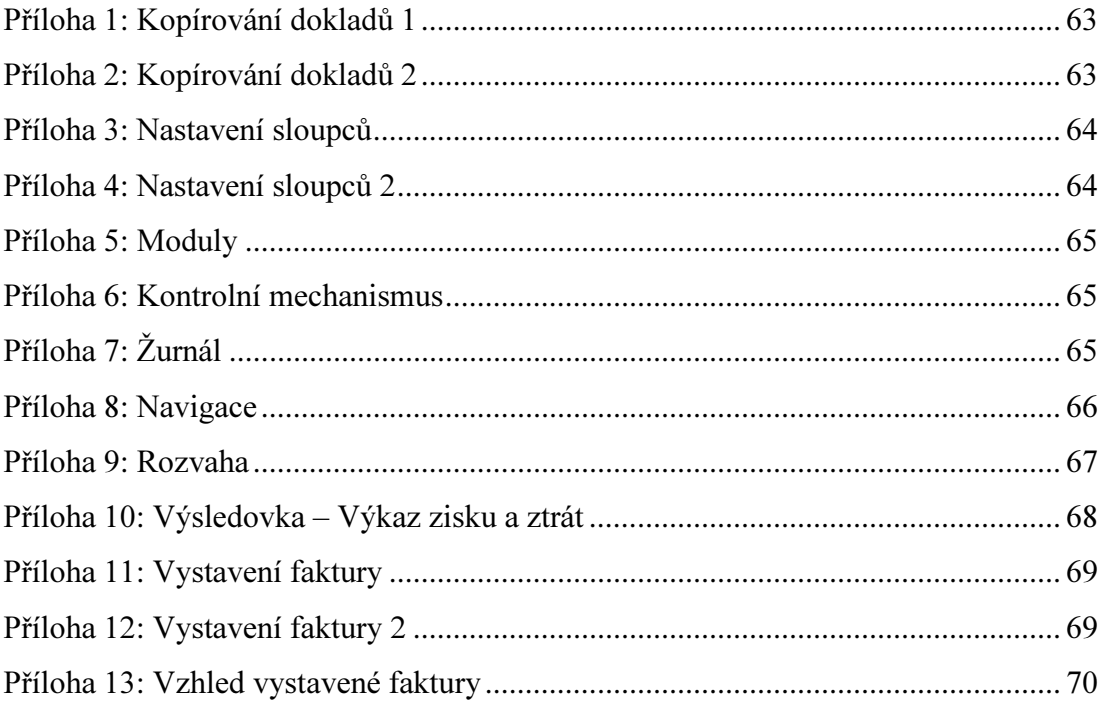

## V Přílohy

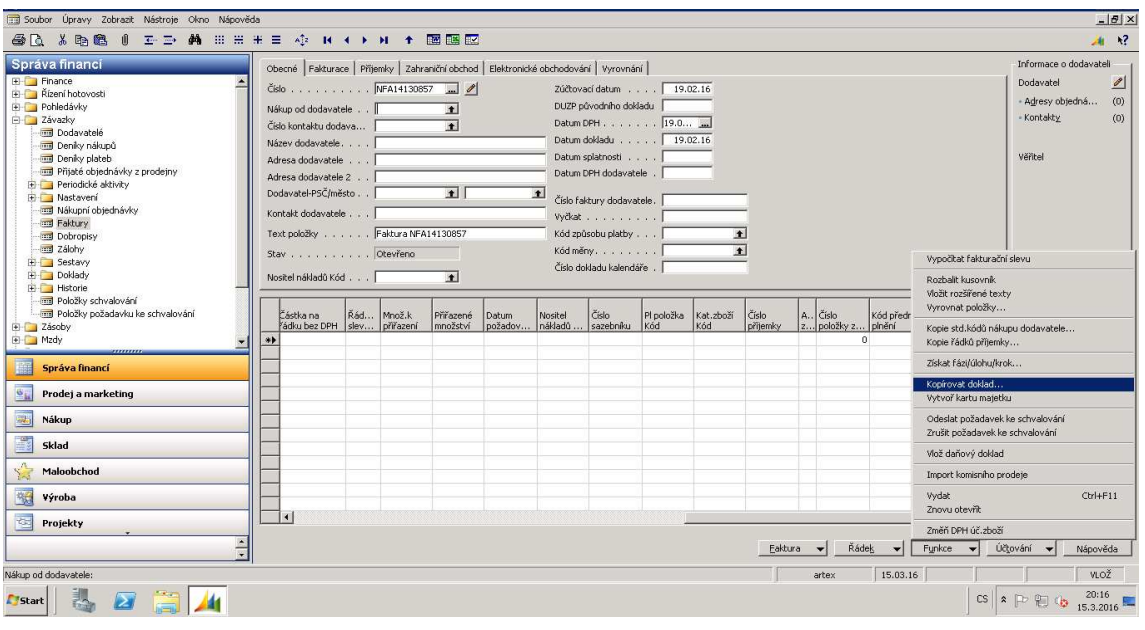

#### Příloha 1: Kopírování dokladů 1

Zdroj: Microsoft Dynamics NAV 5.0

#### Příloha 2: Kopírování dokladů 2

.<br>Fubelslab ar

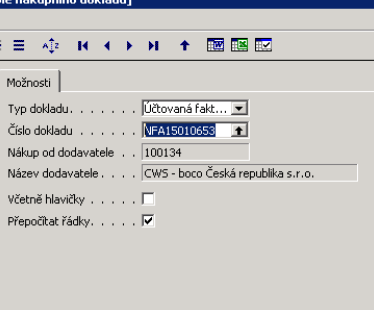

Zdroj: Microsoft Dynamics NAV 5.0

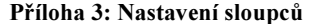

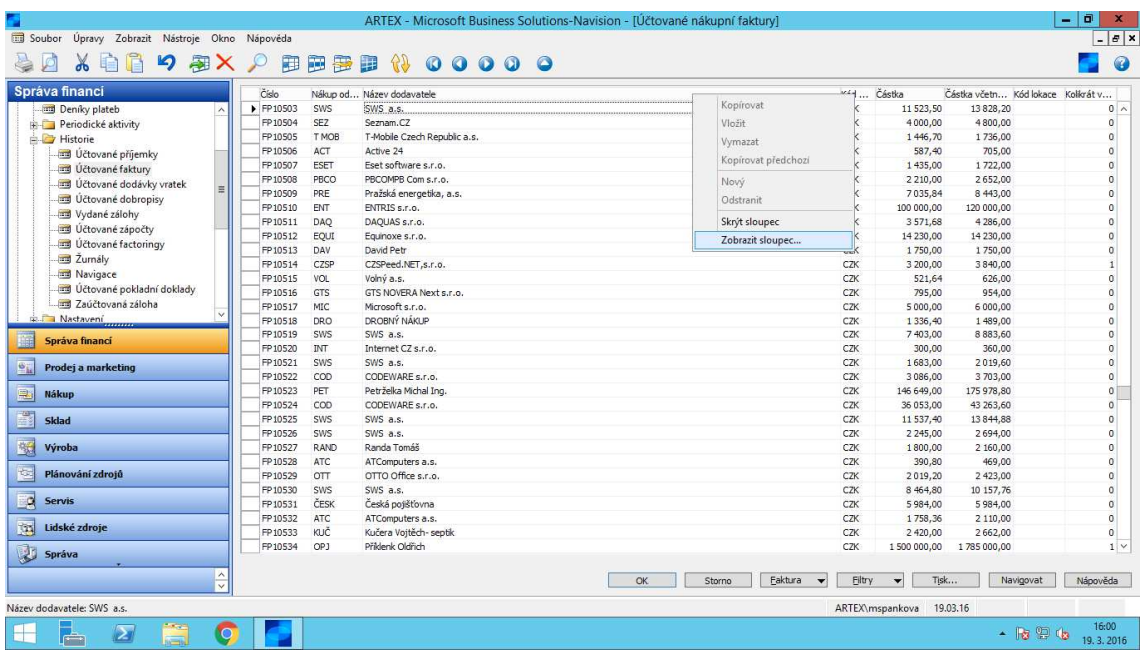

Zdroj: Microsoft Dynamics NAV 4.0

Příloha 4: Nastavení sloupců 2

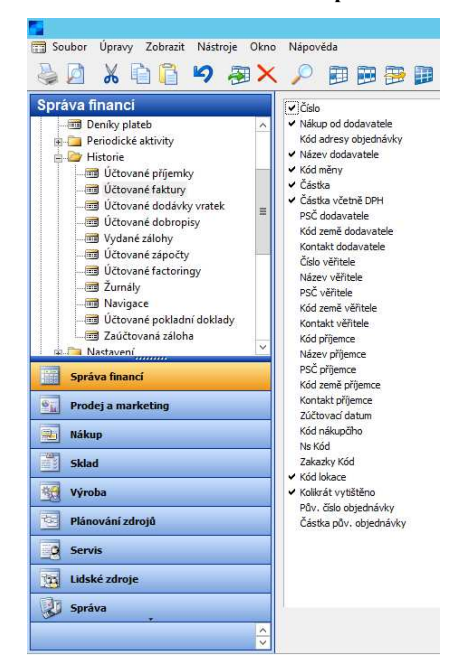

Zdroj: Microsoft Dynamics NAV 4.0

Příloha 5: Moduly

|               | Soubor Úpravy Zobrazit Nástroje Okno     |  |
|---------------|------------------------------------------|--|
|               | <b>AD X DR</b><br>り 刷X                   |  |
|               | Správa financi                           |  |
|               | <b>Wěcné položky</b><br>Rízení hotovosti |  |
|               | Pohledávky                               |  |
|               | <b>E</b> Závazky                         |  |
|               | Dlouhodobý majetek<br>E Zásoby           |  |
|               | Nastavení                                |  |
|               |                                          |  |
|               |                                          |  |
|               |                                          |  |
|               | ,,,,,,,,                                 |  |
|               | Správa financí                           |  |
| $\frac{1}{2}$ | Prodej a marketing                       |  |
| 두다            | Nákup                                    |  |
|               | Sklad                                    |  |
|               | Výroba                                   |  |
|               |                                          |  |
|               | Plánování zdrojů                         |  |
|               | <b>Servis</b>                            |  |
|               | Lidské zdroje                            |  |
|               | Správa                                   |  |
|               |                                          |  |
| δ             | Zástupci                                 |  |

Zdroj: Microsoft Dynamics NAV 4.0

Příloha 6: Kontrolní mechanismus

|                | NO16000123 - Agient Technologies International SARL |                 |                       |                                        |             |               |                                                |               |                   |            |                          |                 |  |
|----------------|-----------------------------------------------------|-----------------|-----------------------|----------------------------------------|-------------|---------------|------------------------------------------------|---------------|-------------------|------------|--------------------------|-----------------|--|
|                | Ci Nemůřete přímout více než 0 technitek.           |                 |                       |                                        |             |               |                                                |               |                   |            |                          |                 |  |
| Obecné         |                                                     |                 |                       |                                        |             |               |                                                |               |                   |            |                          | $\sigma$ $\sim$ |  |
| čído:          |                                                     | NO16000123      |                       |                                        | $\cdots$    |               | 3.3.2016<br>Datum přietí dokladu:              |               |                   |            |                          |                 |  |
|                | Nákup od dodavatele:                                | <b>D000004</b>  |                       |                                        | ᆋ           |               | 3.3.2016<br>Datum DPH:                         |               |                   |            |                          |                 |  |
|                | Čído kontaktu dodavatele:                           | K000004         |                       |                                        | 国           |               | Povodní datum DPH:                             |               | 3.3.2016          |            |                          |                 |  |
|                | Názero dodas atales                                 |                 |                       | Agient Technologies International SARL |             |               | Cislo obt.dodavatele:                          |               | 306106519         |            |                          |                 |  |
|                | Město dodavatele:                                   | <b>MORGES 1</b> |                       |                                        | ×           |               | <b>SERVIS DISS</b><br>Čído dodávky dodavatele: |               |                   |            |                          |                 |  |
|                | Köd bextu položky:                                  |                 |                       | Ξ                                      |             |               | 3003423959<br>Cisto Faktury dodavatele:        |               |                   |            |                          |                 |  |
| Text položky:  |                                                     |                 | Objednávka NO16000123 |                                        |             |               | Celé číslo faktury dodavatele:                 |               |                   |            |                          |                 |  |
|                | Zül/boyaci datum:                                   | 4.3.2016        |                       |                                        |             |               | Stav:                                          |               | Vydáno            |            | $\overline{\phantom{a}}$ |                 |  |
|                | Datum objects/inform                                | 2.3.2016        |                       |                                        |             |               | Stay dollarius                                 |               | Nový              |            | ≖                        |                 |  |
| Datum doldadu: |                                                     | 4.3.2016        |                       |                                        |             |               |                                                |               |                   |            |                          |                 |  |
|                |                                                     |                 |                       |                                        |             |               |                                                |               |                   |            | (~) Zobrazit vice poli   |                 |  |
| <b>Rádky</b>   |                                                     |                 |                       |                                        |             |               |                                                |               |                   |            |                          | a.<br>$\sim$    |  |
| deva %         | DPH účto s                                          | Obecná účt      | K official            | Příjačé množství                       | K Fakturaci | Fakturované m | Datum obje                                     | Kód etředicka | Moo2.k.p/lifazers | Kód produk | PIVazené množ            | $\alpha$        |  |
| 23.5           | ZB-ZAKL-21                                          | ZBOZI           |                       |                                        |             |               | 29.2.2016                                      |               |                   |            |                          |                 |  |
| $\infty$       | ZD-ZAKL-21                                          | <b>ZDOZI</b>    | on.                   |                                        |             |               | 2.2.2016                                       |               |                   |            |                          |                 |  |
|                |                                                     |                 |                       |                                        |             |               |                                                |               |                   |            |                          | -<br>═          |  |

Zdroj: Microsoft Dynamics NAV 2009

Příloha 7: Žurnál

| Správa financi                                                                                                    |               | Čislo                         | Datum vv ID uživatele |                      | Kód původu Název list Od položk Do položk Od položk Do položk |        |       |       |                 |                |                    |         |                   |
|----------------------------------------------------------------------------------------------------|---------------|-------------------------------|-----------------------|----------------------|---------------------------------------------------------------|--------|-------|-------|-----------------|----------------|--------------------|---------|-------------------|
| <b>We boložky</b>                                                                                                    | ∽             | 23115                         | 14.03.16 MSPANKOVA    | <b>NÁKVYR</b>        | 135876                                                        | 135877 | 30445 | 30444 |                 |                |                    |         | $\sim$            |
| Rizení hotovosti                                                                                                    |               | 23116                         | 14.03.16 MSPANKOVA    | <b>NÁKVYR</b>        | 135878                                                        | 135879 | 30445 | 30444 |                 |                |                    |         |                   |
| Fohledávky                                                                                                    |               | 23117                         | 14.03.16 MSPANKOVA    | NÁKVYR               | 135880                                                        | 135881 | 30445 | 30444 |                 |                |                    |         |                   |
| E Závazky                                                                                                    |               | 23118                         | 14.03.16 MSPANKOVA    | NÁKVYR               | 135882                                                        | 135883 | 30445 | 30444 |                 |                |                    |         |                   |
| <b>Smil</b> Dodavatelé                                                                                                    |               | 23119                         | 14.03.16 MSPANKOVA    | <b>NÁKVYR</b>        | 135884                                                        | 135885 | 30445 | 30444 |                 |                |                    |         |                   |
| Deníky nákupů                                                                                                    |               | 23120                         | 14.03.16 MSPANKOVA    | <b>NÁKVYR</b>        | 135886                                                        | 135887 | 30445 | 30444 |                 |                |                    |         |                   |
| Deniky plateb                                                                                                    | Ξ             | 23121                         | 14.03.16 MSPANKOVA    | NÁKVYR               | 135888                                                        | 135889 | 30445 | 30444 |                 |                |                    |         |                   |
| Periodické aktivity                                                                                                    |               | 23122                         | 14.03.16 MSPANKOVA    | <b>FINDEN</b><br>ID. | 135890                                                        | 135891 | 30445 | 30444 |                 |                |                    |         |                   |
| Historie                                                                                                    |               | 23123                         | 14.03.16 MSPANKOVA    | ZRUŠVY               | 135892                                                        | 135892 | 30445 | 30444 |                 |                |                    |         |                   |
|                                                                                                    |               | 23124                         | 14.03.16 MSPANKOVA    | <b>NÁKVYR</b>        | 135893                                                        | 135894 | 30445 | 30444 |                 |                |                    |         |                   |
| Učtované příjemky                                                                                                    |               | 23125                         | 14.03.16 MSPANKOVA    | <b>FINDEN</b><br>ID  | 135895                                                        | 135896 | 30445 | 30444 |                 |                |                    |         |                   |
| Učtované faktury                                                                                                    |               | 23126                         | 14.03.16 MSPANKOVA    | DENHOTOV             | 135897                                                        | 135900 | 30445 | 30444 |                 |                |                    |         |                   |
| and Účtované dodávky vratek                                                                                                    |               | 23127                         | 14.03.16 MSPANKOVA    | DENHOTOV             | 135901                                                        | 135912 | 30445 | 30444 |                 |                |                    |         |                   |
| Učtované dobropisy                                                                                                    |               | 23128                         | 14.03.16 MSPANKOVA    | DENHOTOV             | 135913                                                        | 135916 | 30445 | 30444 |                 |                |                    |         |                   |
| Vydané zálohy                                                                                                    |               | 23129                         | 14.03.16 MSPANKOVA    | <b>DENHOTOV</b>      | 135917                                                        | 135918 | 30445 | 30444 |                 |                |                    |         |                   |
| <b>Imi Účtované zápočtv</b>                                                                                                    |               | 23130                         | 14.03.16 MSPANKOVA    | DENHOTOV             | 135919                                                        | 135920 | 30445 | 30444 |                 |                |                    |         |                   |
| <b>U</b> čtované factoringy                                                                                                    |               | 23131                         | 14.03.16 MSPANKOVA    | <b>DENHOTOV</b>      | 135921                                                        | 135930 | 30445 | 30444 |                 |                |                    |         |                   |
| Zumály                                                                                                    |               | 23132                         | 14.03.16 MSPANKOVA    | DENHOTOV             | 135931                                                        | 135934 | 30445 | 30444 |                 |                |                    |         |                   |
| Navigace                                                                                                    |               | 23133                         | 14.03.16 MSPANKOVA    | DENHOTOV             | 135935                                                        | 135936 | 30445 | 30444 |                 |                |                    |         |                   |
| imi Účtované pokladní doklady                                                                                                    |               | 23134                         | 14.03.16 MSPANKOVA    | DENHOTOV             | 135937                                                        | 135938 | 30445 | 30444 |                 |                |                    |         |                   |
| and Zaúčtovaná záloha                                                                                                    |               | 23135                         | 14.03.16 MSPANKOVA    | DENHOTOV             | 135939                                                        | 135940 | 30445 | 30444 |                 |                |                    |         |                   |
|                                                                                                    |               | 23136                         | 14.03.16 MSPANKOVA    | DENHOTOV             | 135941                                                        | 135942 | 30445 | 30444 |                 |                |                    |         |                   |
| EE<br>Správa financi                                                                                                    |               | 23137                         | 14.03.16 MSPANKOVA    | DENHOTOV             | 135943                                                        | 135946 | 30445 | 30444 |                 |                |                    |         |                   |
|                                                                                                    |               | 23138                         | 14.03.16 MSPANKOVA    | DENHOTOV             | 135947                                                        | 135950 | 30445 | 30444 |                 |                |                    |         |                   |
| $\mathbf{e}_{\mathbf{h}}$<br>Prodei a marketing                                                                                                    |               | 23139                         | 14.03.16 MSPANKOVA    | DENHOTOV             | 135951                                                        | 135960 | 30445 | 30444 |                 | Věcné položky  |                    |         |                   |
|                                                                                                    |               | 23140                         | 14.03.16 MSPANKOVA    | DENHOTOV             | 135961                                                        | 135962 | 30445 | 30444 |                 |                |                    |         |                   |
| EL,<br>Nákup                                                                                                    |               | 23141                         | 14.03.16 MSPANKOVA    | DENHOTOV             | 135963                                                        | 135966 | 30445 | 30444 |                 |                | Položky zákazníka  |         |                   |
|                                                                                                    |               | 23142                         | 16.03.16 MSPANKOVA    | <b>PRODVYR</b>       | 135967                                                        | 135968 | 30445 | 30444 |                 |                | Položky dodavatele |         |                   |
| đ,<br>Sklad                                                                                                    |               | 23143                         | 16.03.16 MSPANKOVA    | <b>PRODVYR</b>       | 135969                                                        | 135970 | 30445 | 30444 |                 |                | Položky bank.účtu  |         |                   |
|                                                                                                    |               | $\ddot{\phantom{1}}$<br>23144 | 16.03.16 MSPANKOVA    | <b>PRODVYR</b>       | 135971                                                        | 135972 | 30445 | 30444 |                 | Položky DM     |                    |         |                   |
| 图<br>Výroba                                                                                                    |               | 23145                         | 16.03.16 MSPANKOVA    | <b>PRODVYR</b>       | 135973                                                        | 135974 | 30445 | 30444 |                 |                |                    |         |                   |
|                                                                                                    |               | 23146                         | 16.03.16 MSPANKOVA    | DENHOTOV             | 135975                                                        | 135978 | 30445 | 30444 |                 | Položky údržby |                    |         |                   |
| 医<br>Plánování zdrojů                                                                                                    |               |                               |                       |                      |                                                               |        |       |       |                 | Polożky DPH    |                    |         |                   |
|                                                                                                    | $\frac{1}{x}$ |                               |                       |                      |                                                               |        |       |       |                 | Žurnál         | Funkce             | ×.      | Nápověda          |
| Název listu deníku:                                                                                                    |               |                               |                       |                      |                                                               |        |       |       |                 | 20.03.16       |                    |         |                   |
|                                                                                                    |               |                               |                       |                      |                                                               |        |       |       | ARTEX\mspankova |                |                    |         |                   |
| $\sim$<br>$\sum$<br>r and the second second second and responsive the second second in the second second second second second second second second second second second second second second second second second second second second second seco<br>⊢<br>÷ | Q             |                               |                       |                      |                                                               |        |       |       |                 |                |                    | $-1896$ | 1:10<br>20.3.2016 |

Zdroj: Microsoft Dynamics NAV 4.0

### Příloha 8: Navigace

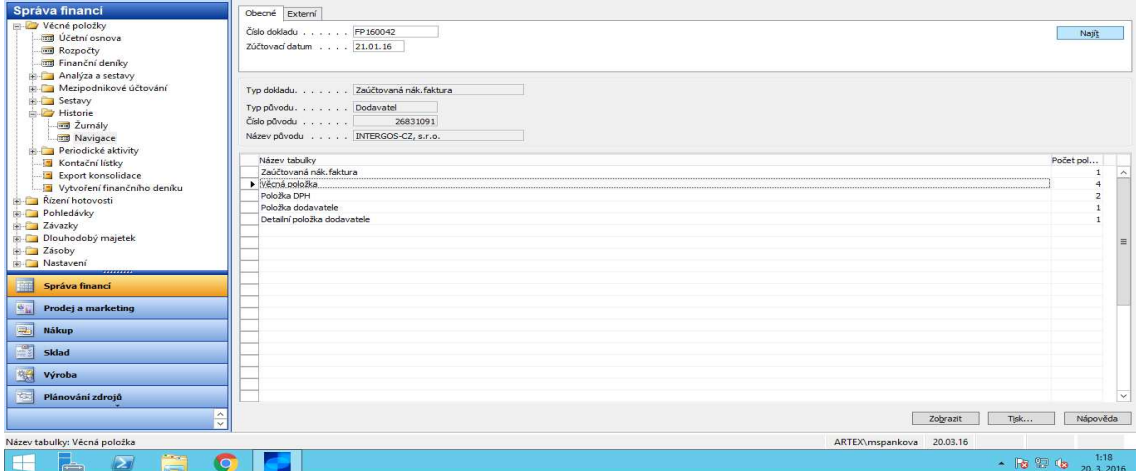

Zdroj: Microsoft Dynamics NAV 4.0

#### Příloha 9: Rozvaha

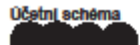

01.01.15.31.12.15 z. Počáteční datum fis 01.01.15 Concernations of the Rozvalla CZ<br>Cominischema ROZVAHACZ Rozvalna CZ<br>Rozložení sloupce ROZVAHA

Všechny částky jsou v CZK.

Řádek účetního schéma: Filtr data: 01.01.15.31.12.15

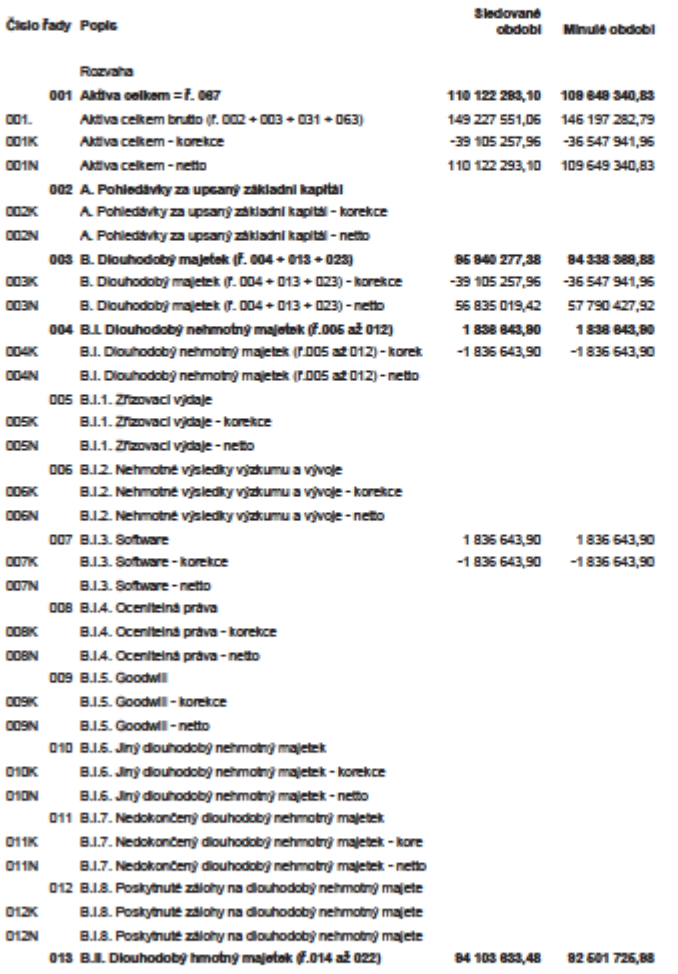

20. Březen 2016 Strana 1 artex

Zdroj: Microsoft Dynamics NAV 5.0

#### Příloha 10: Výsledovka – Výkaz zisku a ztrát

20. Březen 2016 Strana 1 mspankova

#### Účetní schéma

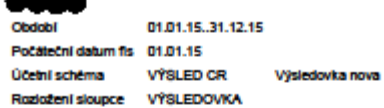

Všechny částky jsou v CZK.

Radek üčetního schéma: Filtr data: 01.01.15..31.12.15

#### Čislo řady Popis Sied. obdobi Min. obdobi 3 106 000,00 4 961 810,00 4 961 810,00 **R01** I. Tržby za prodej zboži 4 961 810,00 **R02** A. Náklady vynaložené na prodané zboží + Obohodni marže 4 861 810,00 3 106 000,00 4 961 810,00 4 861 810,00 **R03** II. Výkony 1 020 000,00 1 020 000,00 1 020 000,00 1 020 000,00 **R04** 1020000.00 1020000.00 1020000.00 II.1. Tržby za prodej vlastnich výrobků a služeb 102000000 **RO5 ROS** II.2. Změna stavu zásob vlastní činnosti **R07** II.3. Aktivace B. Výkonová spotřeba 6 207 844,70 3 322 008,88 6 207 644,70 6 207 644,70 **R08** B.1. Spotřeba materiálu a energie **R00** 3 504 109,04 1740704,51 3 554 100,04 3 554 100,04 1 623 636,66 1 623 636,66 B.2. Skižby 1 623 635,66 1 501 304,35 R10 **R11** + Přidaná hodnota 774 185,30 803 891,14 774 185,30 774 185.30 **R12** C. Osobní náklady 149 890,00 169 757,00 149 890,00 149 890,00 **R13** C.1. Mzdové náklady C.2. Odměny členům orgánů společnosti a družstva RM<sub></sub> C.3. Náklady na sociální zabezpečení a zdravotní pojiště 149 890,00 149 800,00 **R15** 169 757,00 149 800,00 **R16** C.4. Socialni naklady R17 D. Dané a poplatky E. Odplsy dlouhodobého nehmotného a hmotného maj RIB III. Tržby diouhodobého majetku a materiálu R19 III.1. Tržby z prodeje diouhodobého majetku **R20** R21 III.2. Tržby z prodeje majetku R22 F. Zústatková cena prodaného diouhodobého majet F.1. Zůstatkova cena prodaného dlouhodobého majetku **R23** R24 F.2. Prodany material G. Změna st.rezerv a opr. položek v prov.obl. a kompl.n R26 R26 IV. Ostatní provozní výnosy **R27** H. Ostatní provozní náklady V. Převod provoznich výnosů **R28** L. Převod provozních nákladů R29 **R30** \* Provozni výsledek hospodaření 624 276,30 634 234,14 824 275,30 824 275,30 **R31** VI. Tržby z prodeje cenných papírů a podítů **R32** J. Prodané cenné papiry a podly VII. Výnosy z dlouhodobého finančního majetku **R33** VII.1. Výnosy z podílů v ovl.a řízených os. a v uč.jed. pod **R34 R35** VII.2. Výnosy z ostatních dlouhodobých cenných papírů a VII.2. VVII.3. Výnosy z ostatního diouhobého finančního m **R36 R37** VIII. Výnosy z krátkodobého finančního majetku

K. Náklady z finančního majetku **R30** 

Zdroj: Microsoft Dynamics NAV 5.0

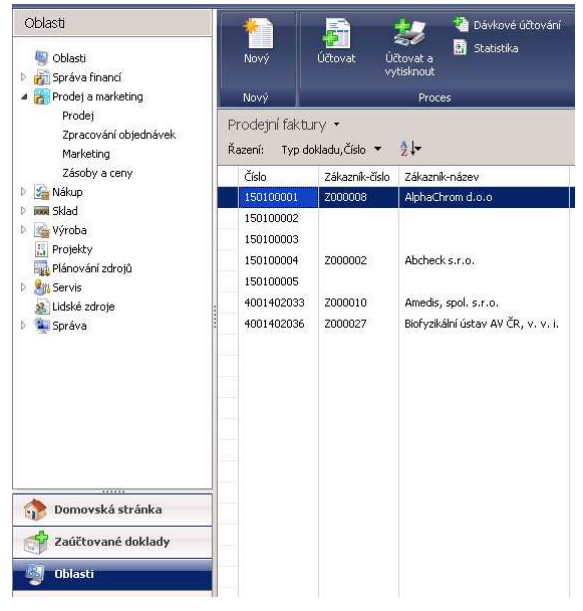

Příloha 11: Vystavení faktury

Zdroj: Microsoft Dynamics NAV 2009

Příloha 12: Vystavení faktury 2

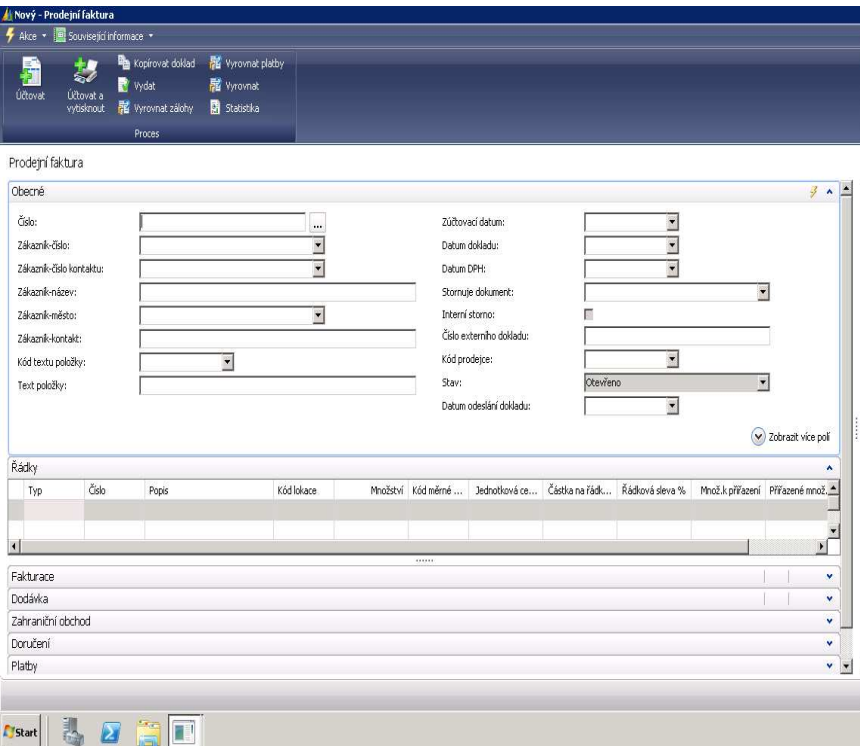

Zdroj: Microsoft Dynamics NAV 2009

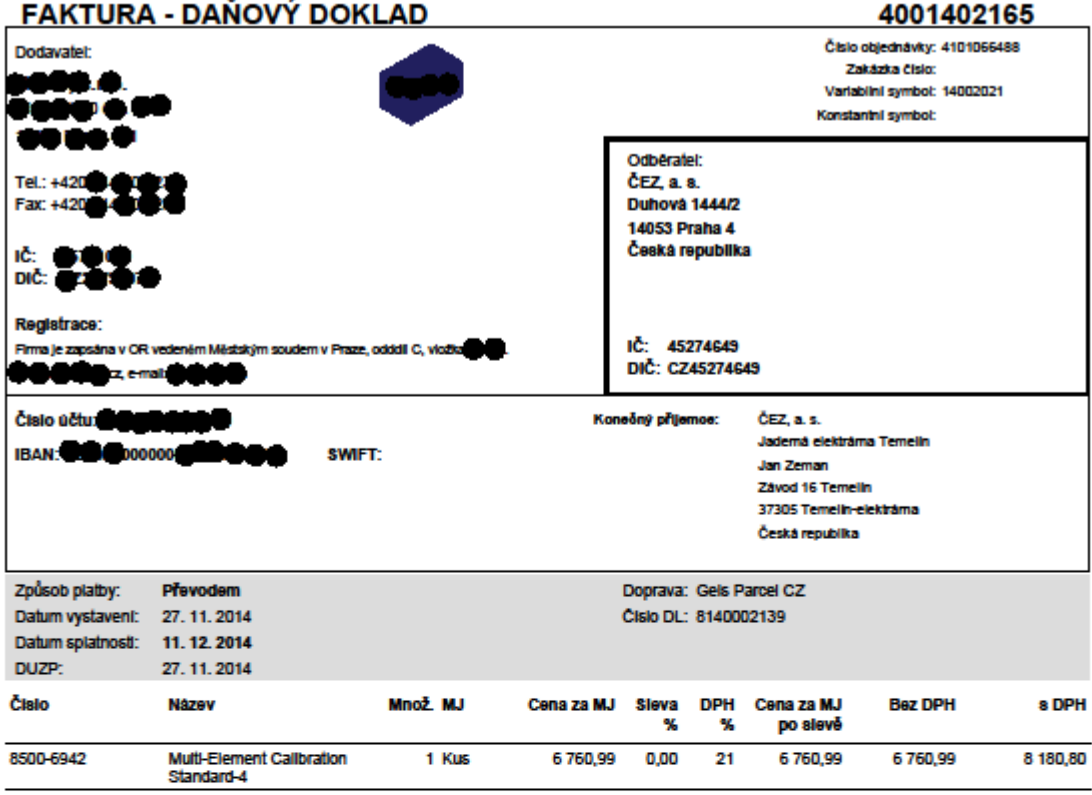

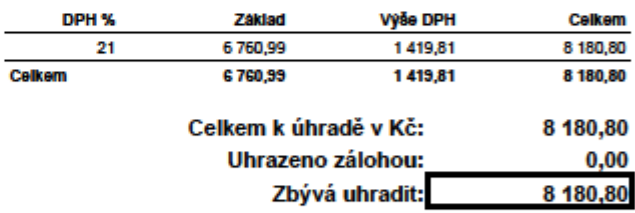

Vytski(a)**de de de de**<br>Strana: 1711

razitko, podpis dodavatele

Zdroj: Microsoft Dynamics NAV 2009